使用说明书

# OPERATION MANUAL

# **MODEL : CH9710B/CH9710C** 程控直流电子负载

# ВЕЇСН 常州市贝奇电子科技有限公司

**(VER2.0 @2017.11)**

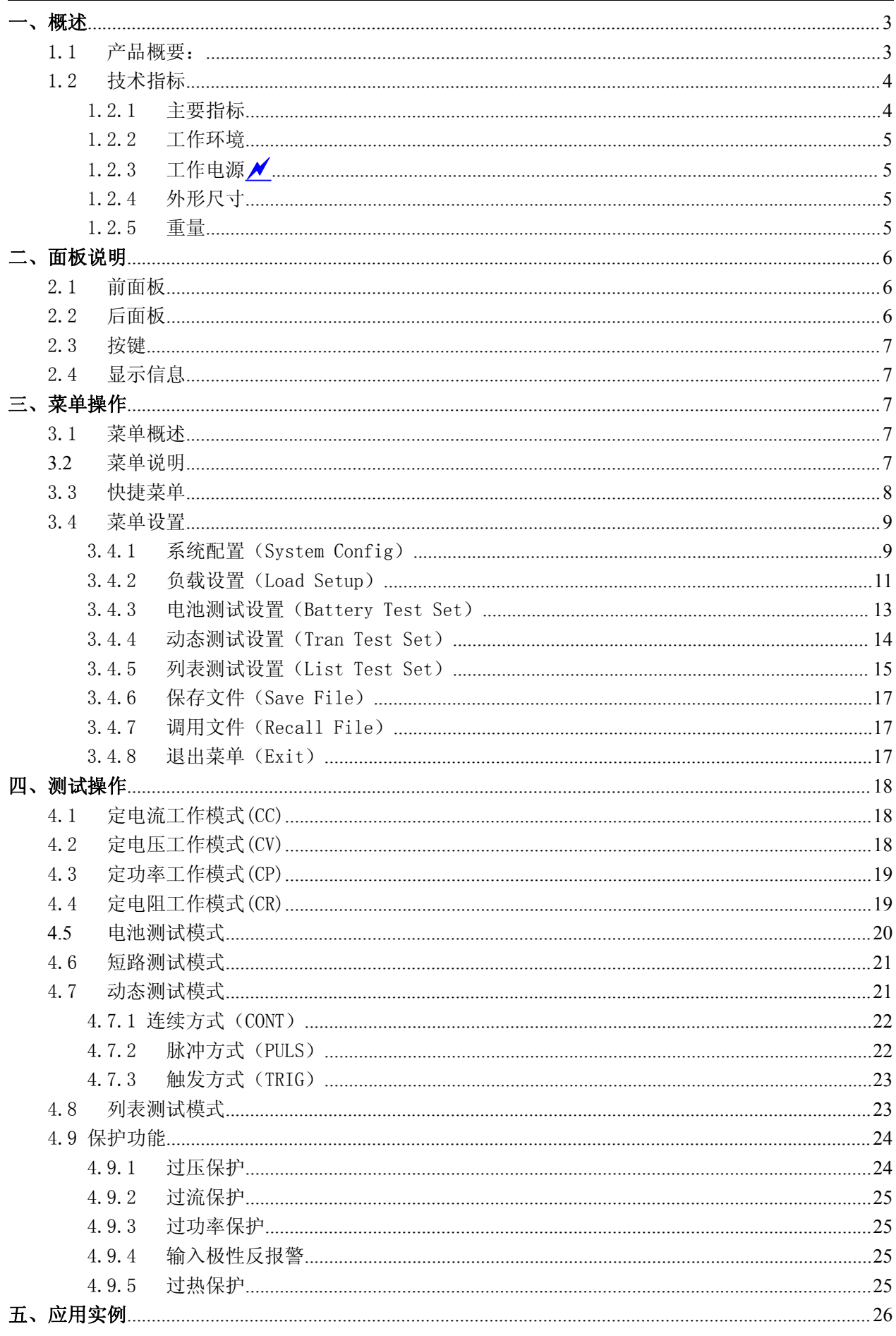

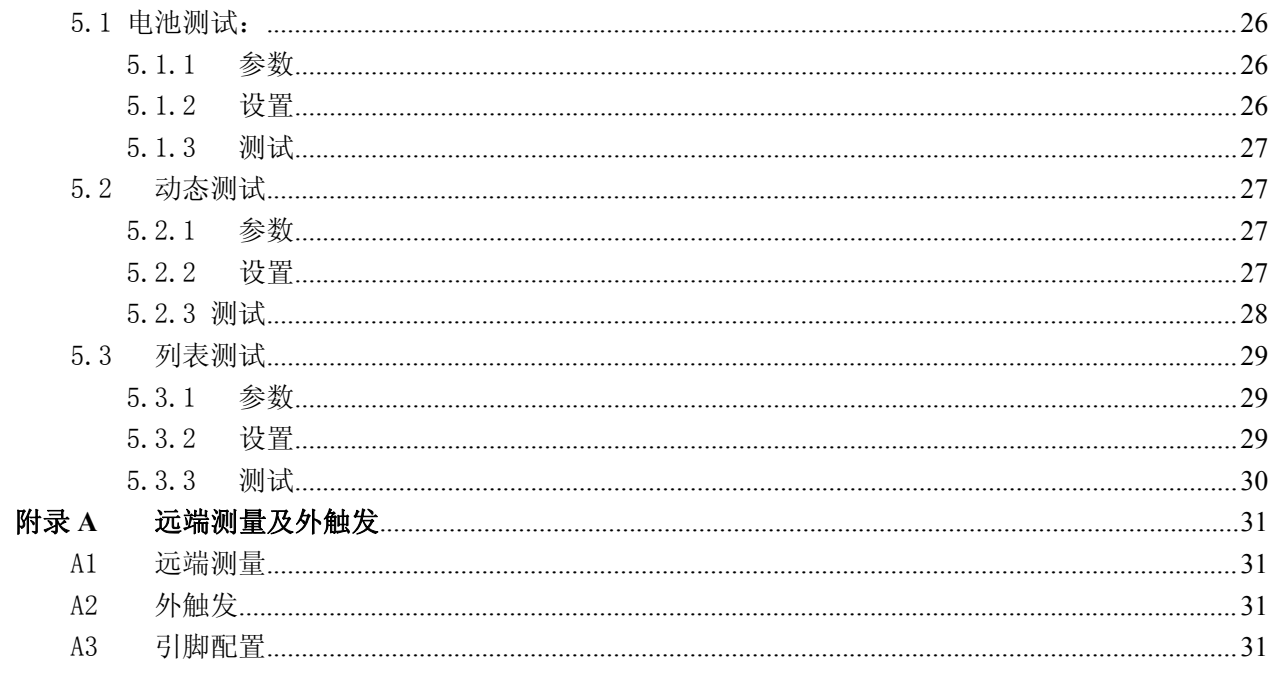

# <span id="page-3-1"></span><span id="page-3-0"></span>感谢您购买本公司产品!

使用本仪器前请首先根据说明书最后"成套与保修" 事项进行确认,若不符合请尽快与我公司联系,以维护您 的权益。

### 一、概述

### 1.1 产品概要:

CH9710B/CH9710C 系列电子负载是我公司在广泛的用户反馈基础上并集合电子负载多 年的专业积累打造而成的,全新设计的电路采用快速 AD 与 DA 保证高速及高精度测量, 0.1mV/0.1mA 的分辨率能更有效的监测电压与电流的细节变化,使可应用测试领域更宽测试效 果更好,高亮 VFD 令显示清晰直观, 菜单与显示内容延续了原有电子负载系列通俗易懂操作 简单的风格,令使用得心应手。按键带操作状态指示灯,工作状态一目了然。完备的测试功能 极具人性化,极大提高生产效率。RS232 接口协议与原有系列电子负载完全兼容, 令系统更新 换代不再烦琐。

新一代的电子负载可满足 LED 驱动电源,开关电源,电源变压器,充电器,蓄电池等 各行业的生产线测试,产品研发等试验研发领域。

### 主要特点:

- 高亮真空荧光 VFD 显示,清晰全面
- 电压 0.1mV, 电流 0.1mA 高显示分辨率
- 完备的 CC, CV, CR, CP 模式
- 电池测试模式可自动记录放电时间及容量
- 1ms 的动态转换时间可有效考察电源动态响应
- 列表测试可灵活组合测试模式及时间, 判断测试结果
- 远端测量功能,多组数据存储
- 智能风扇控制及多种保护措施
- 标准机箱尺寸便于上架

# <span id="page-4-1"></span><span id="page-4-0"></span>1.2 技术指标

# 1.2.1 主要指标

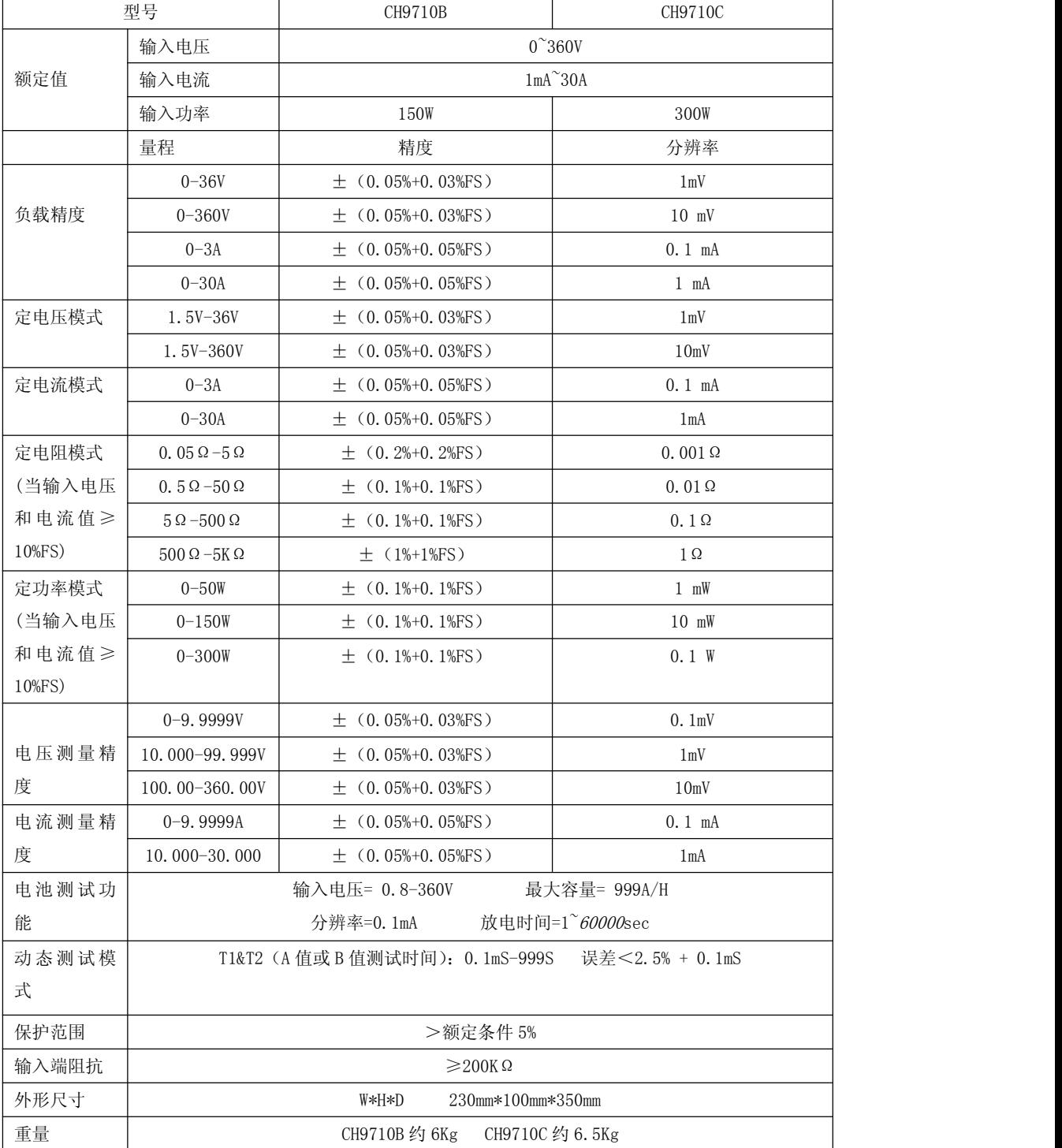

# <span id="page-5-0"></span>1.2.2 工作环境

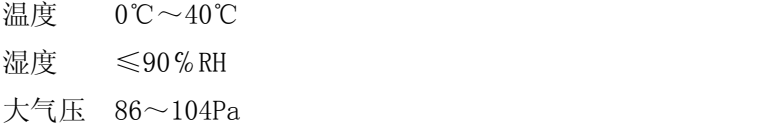

### 1.2.3 工作电源 ル

 $220(1 \pm 10\%)$ V AC, 50Hz  $(1 \pm 5\%)$ 

# 1.2.4 外形尺寸

 $335$ mm $\times$ 215mm $\times$ 880mm

### 1.2.5 重量

CH9710B 约 6Kg CH9710C 约 6.5Kg

# <span id="page-6-1"></span><span id="page-6-0"></span>二、面板说明

# 2.1 前面板

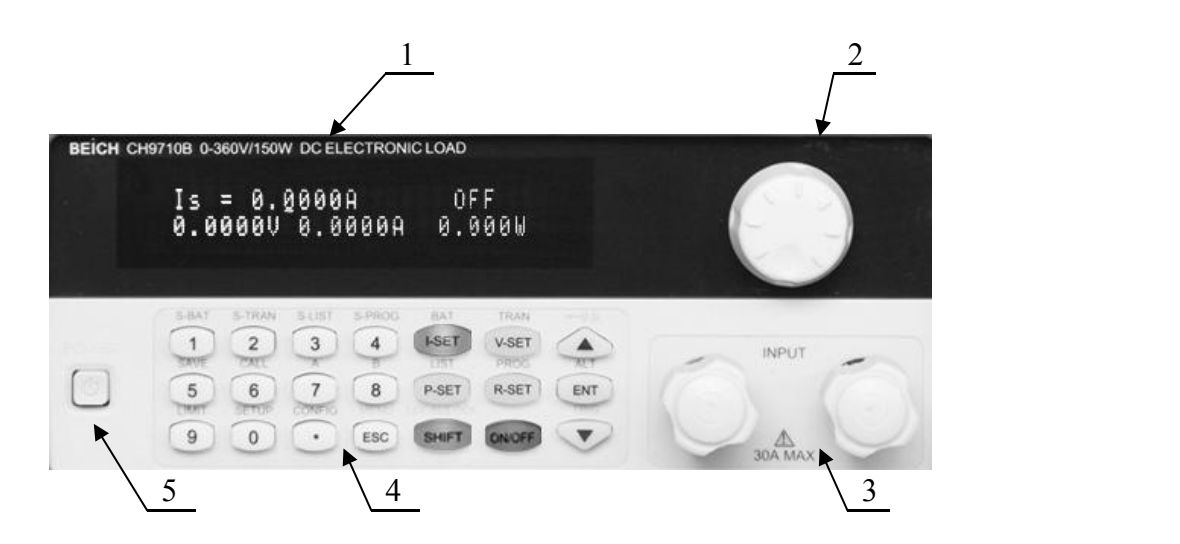

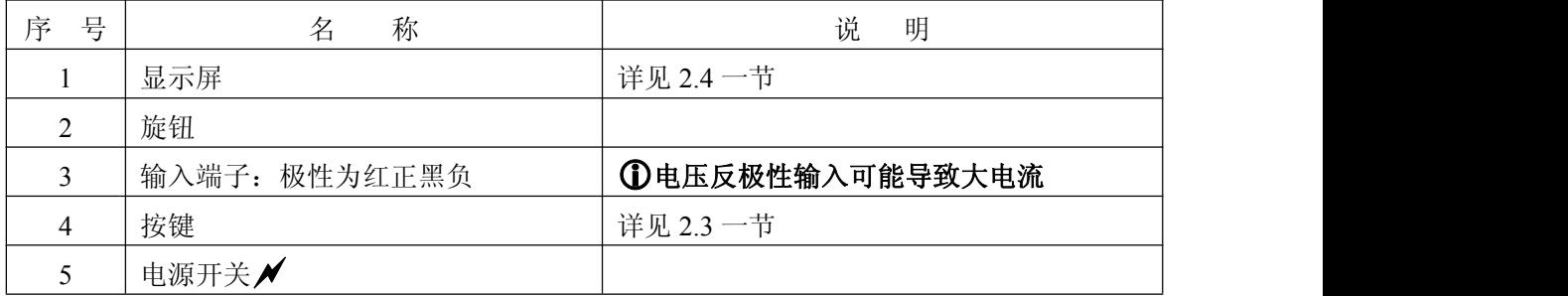

# 2.2 后面板

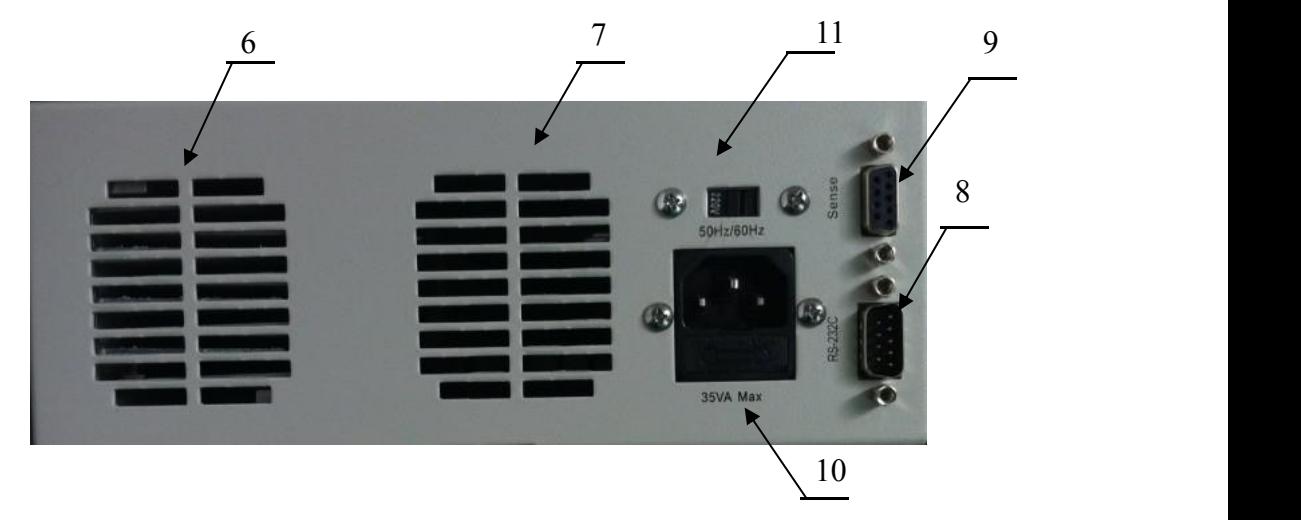

<span id="page-7-0"></span>CH9710B/CH9710C 程控直流电子负载 **the control of the control of the control of the control of the control of the control of the control of the control of the control of the control of the control of the control of the control of** 

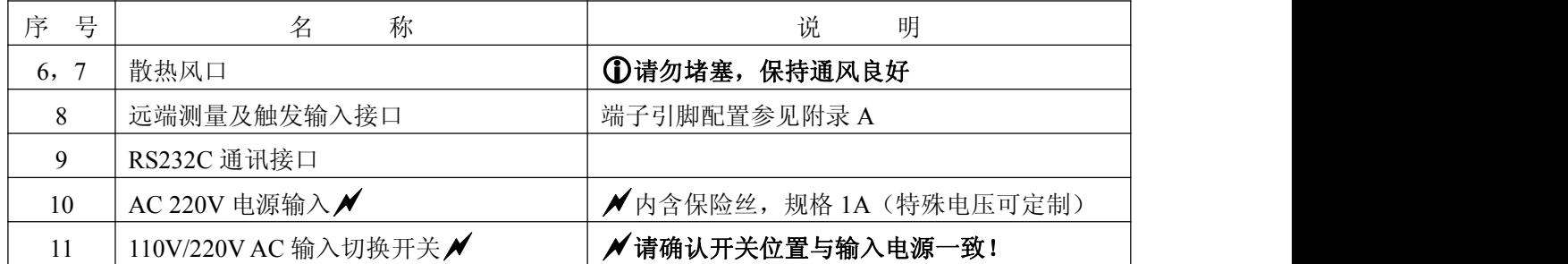

# 2.3 按键

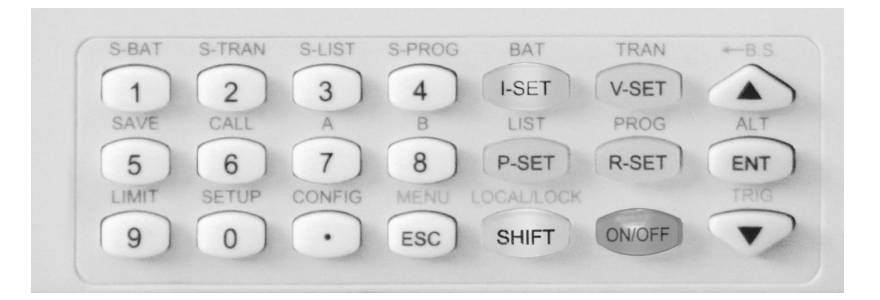

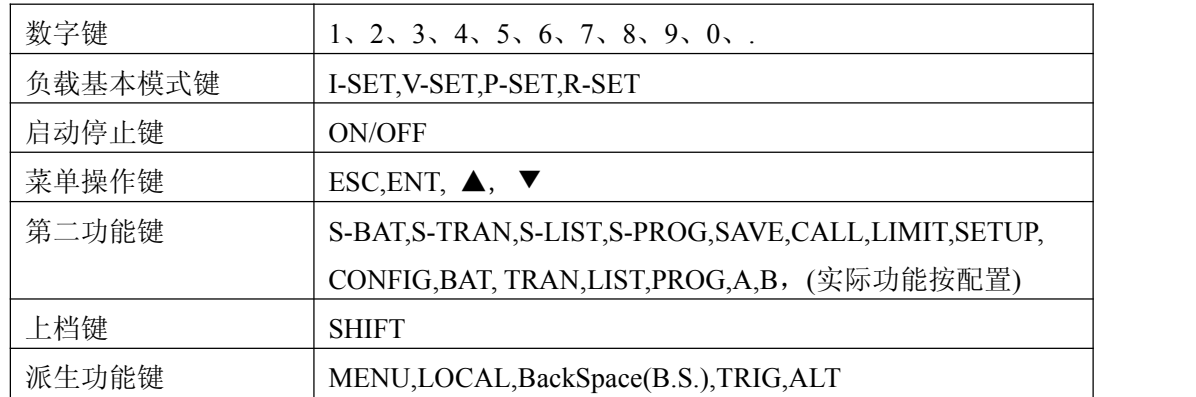

# 2.4 显示信息

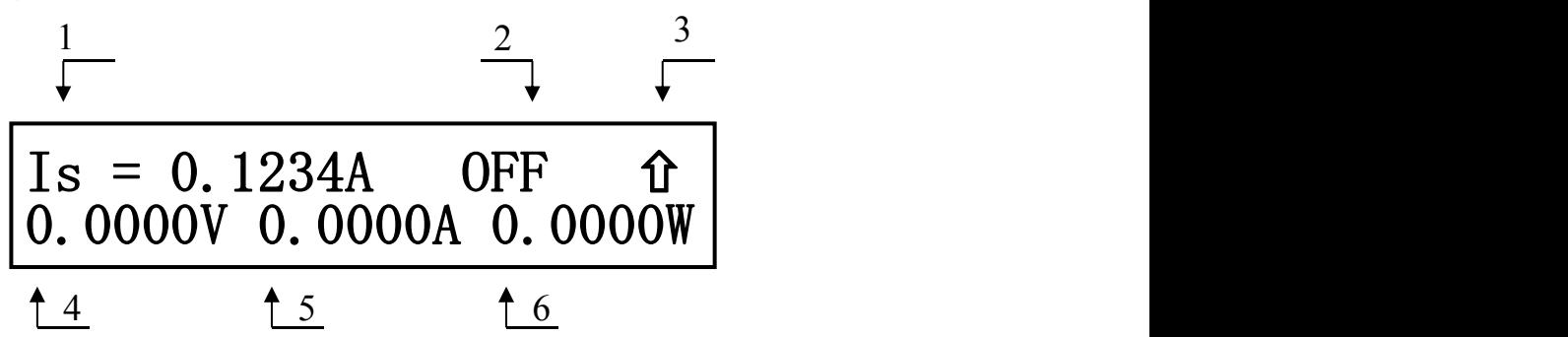

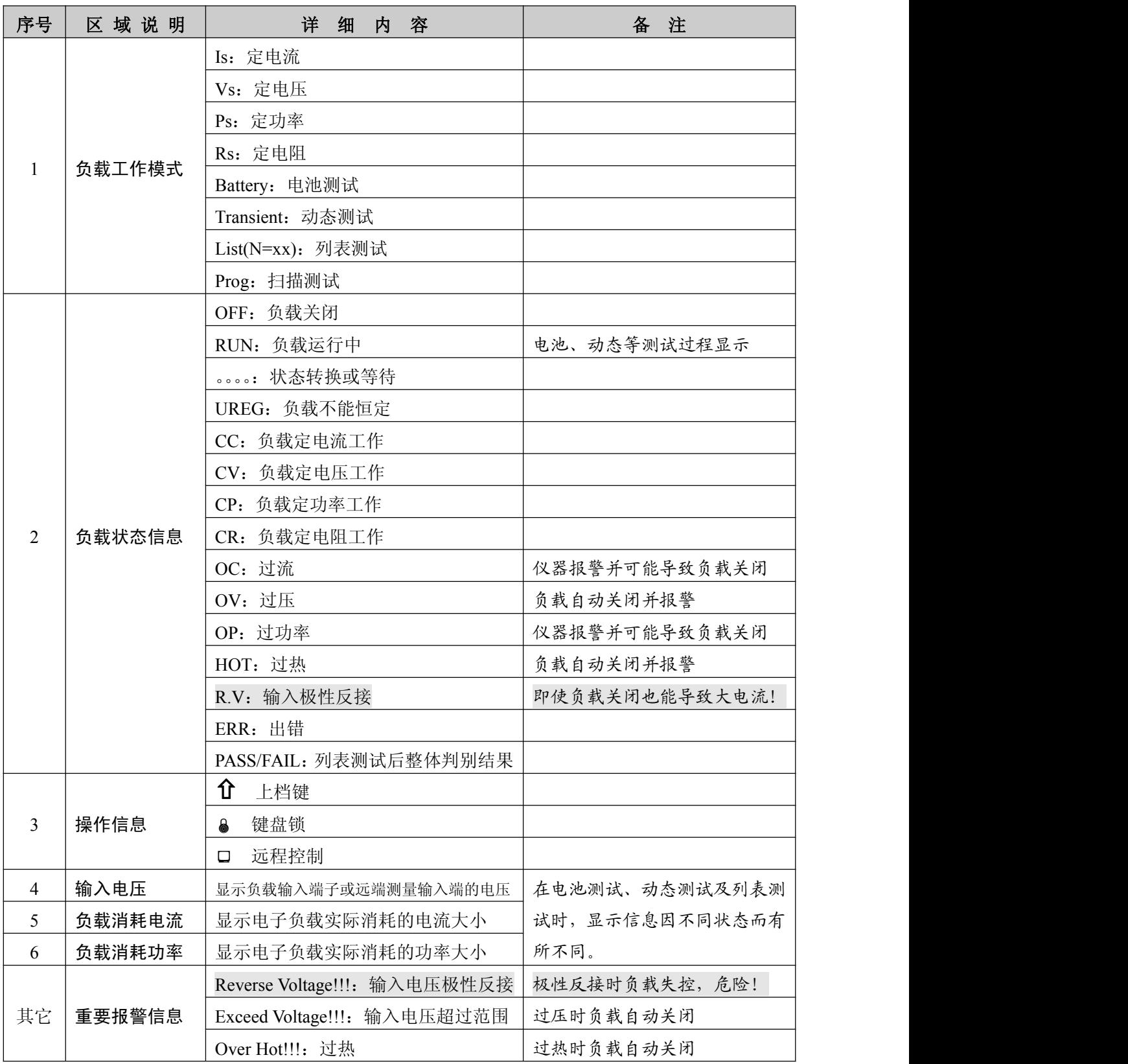

# <span id="page-9-1"></span><span id="page-9-0"></span>三、菜单操作

# 3.1 菜单概述

菜单包含仪器和参数设置的全部内容,具有统一的入口(即 MENU 键进入),也可以以快捷方式 直接进入子菜单。

在待机状态下按【MENU】即(ESC)键进入菜单功能,此时显示屏显示出可选择菜单,可使用 【▲】【▼】按键或旋钮选择上下层菜单,按【ENT】键进入下级菜单,按【ESC】键返回。以下按 中文显示说明,( )内为英文菜单显示内容。

### **3.2** 菜单说明

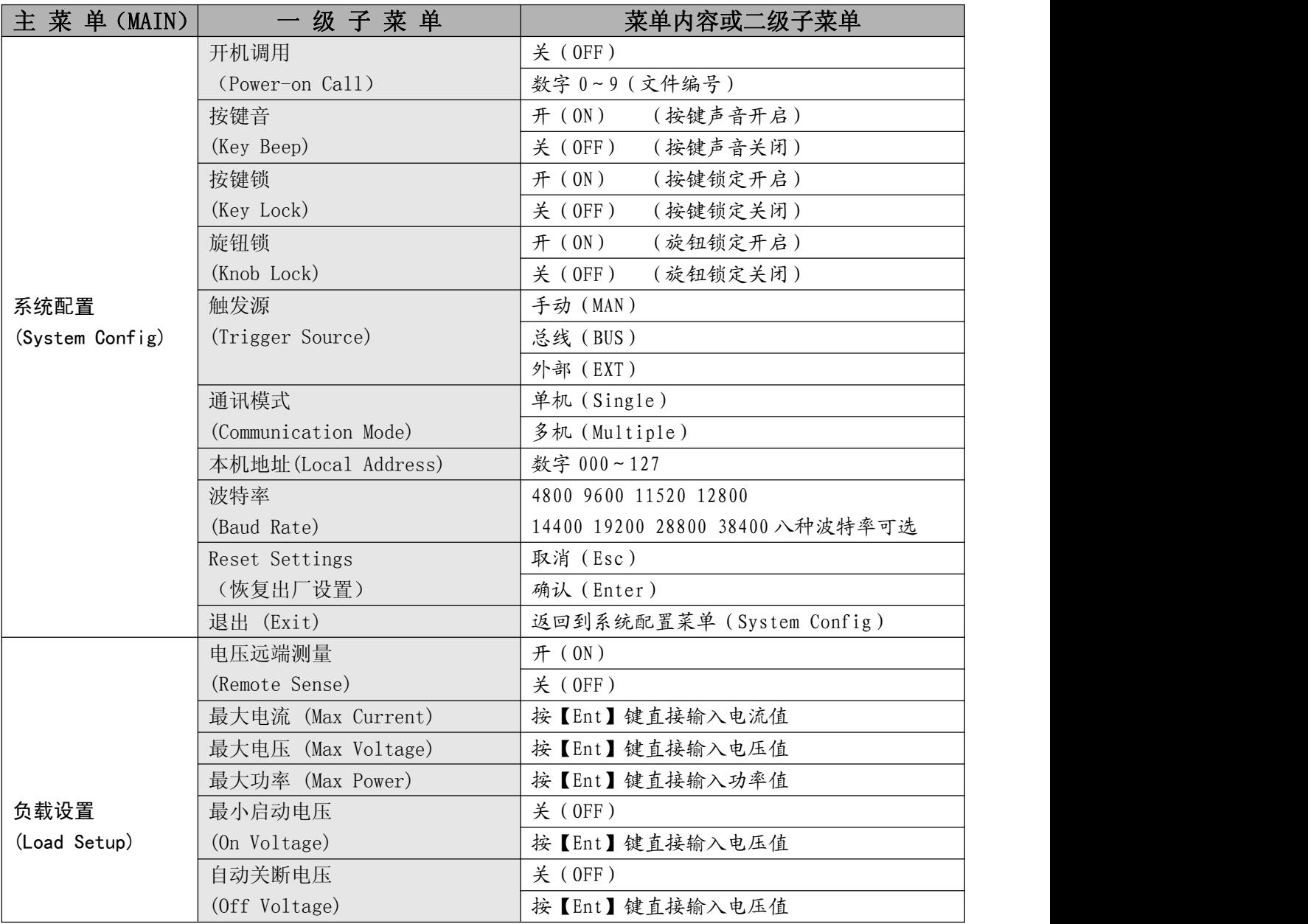

<span id="page-10-0"></span>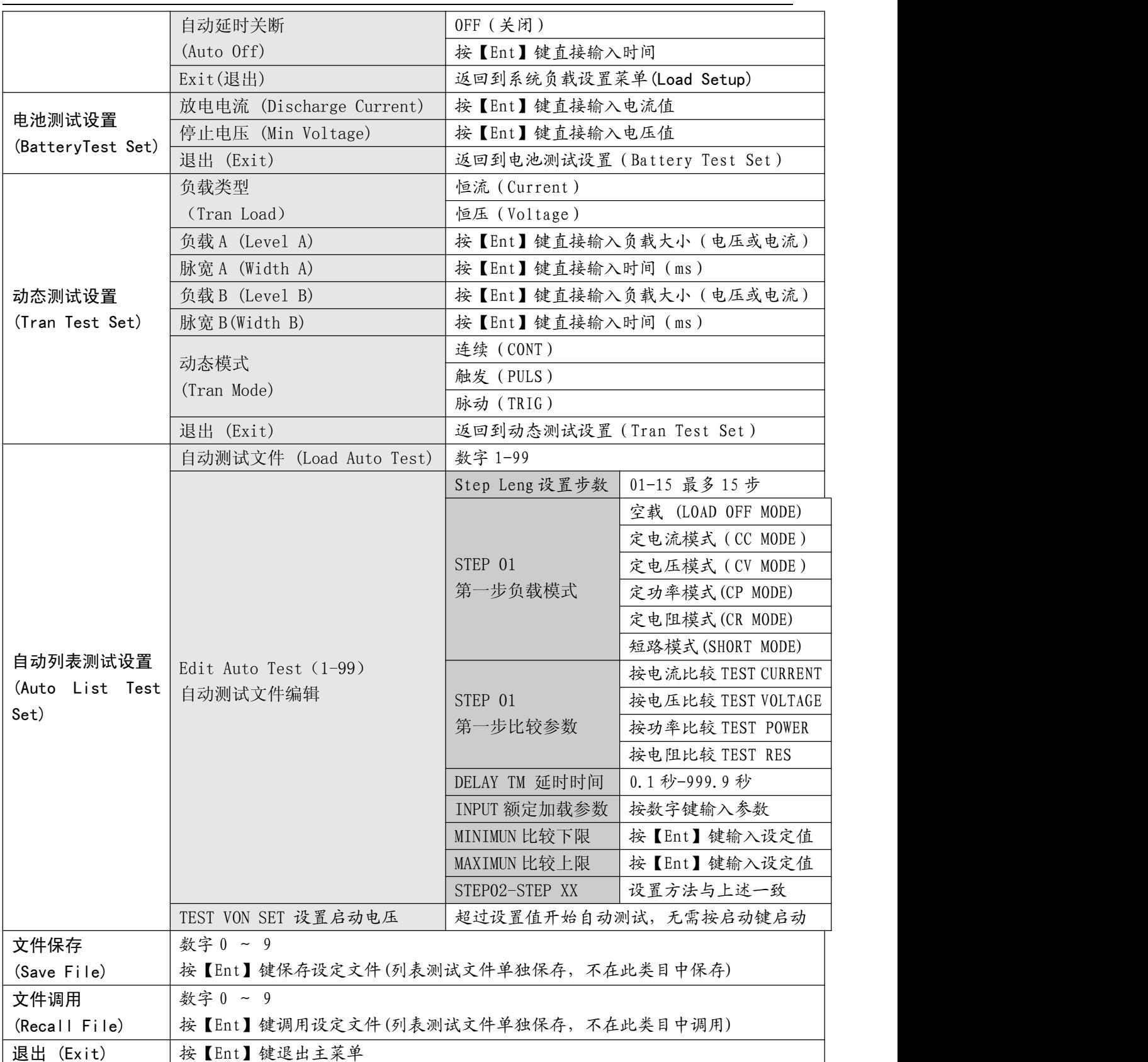

# 3.3 快捷菜单

在待机状态下按 SHIFT, 再按数字键对应的第二功能, 可直接进入一级子菜单:

<span id="page-11-1"></span><span id="page-11-0"></span>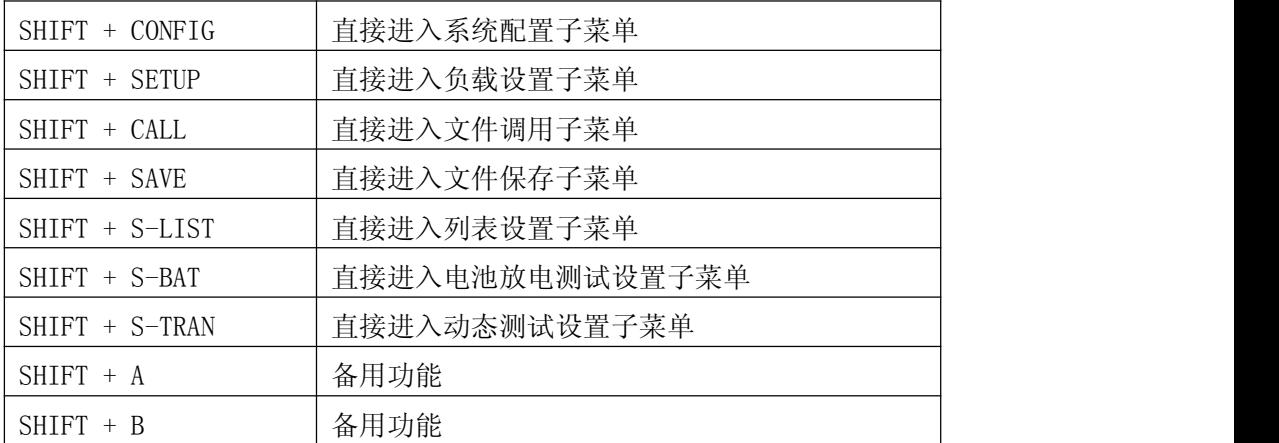

### 3.4 菜单设置

主菜单下包含象系统配置、动态参数设置、文件保存调用等子菜单,如下是主菜单下的一个界面:

 $MAIN$  MENU:<br>System Config System Config

□提示:菜单后有0标识表示可用【▲】或【▼】键操作。

### 3.4.1 系统配置(System Config)

系统配置菜单包含一些系统工作参数,如用户对仪器使用的个性化设置,通讯功能设置等。要 保存系统配置中的更改,必须在该菜单下的"保存配置(Save Config)"中执行保存操作。

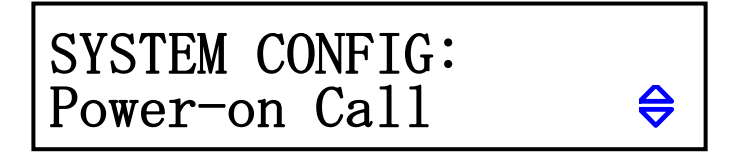

系统配置中各子菜单均可使用【▲】或【▼】键或旋钮进行操作。

#### ◆ 开机调用 (Power-on Call)

开机调用 = 关时,自动调用被关闭,选择 0~9 的数字时,则将在开机时自动调用相应的文件 记录,如果对应的文件记录并没有保存过(即不存在),则使用默认的参数。

提示:有关文件保存,请参阅"文件保存"菜单。

#### ◆ 按键音 (Key Beep)

此功能用以设定按键时是否回送声音。

按键音 = 开 (ON):操作按键时回送"嘀"的声音 按键音= 关 (OFF):按键操作时为静音状态

#### ◆ 按键锁 (Key Lock)

此功能用以锁定按键,锁定时只有【ON/OFF】键与【SHIFT】键可以操作,其他按键均不响应。 按键锁 = 开(ON):此时按【SHIFT】两次锁定按键,屏幕右上方显示 Lck,【SHIFT】键常 亮。 按键锁= 关(OFF): 按【SHIFT】两次无效, 按键为可用状态

锁定按键时按【SHIFT】键可直接解除锁定

#### ◆ 旋钮锁 (Knob Lock)

可选择打开或关闭旋钮功能。

旋钮锁 = 开 (ON): 旋钮锁定, 此时旋钮不可用 旋钮锁 = 关 (OFF): 关闭旋钮锁, 旋钮为可用状态

#### ◆ 触发源 (Trigger Source)

在动态及列表测试时,可能需要通过触发选择下一负载特性。触发分为手动、外部和总线三种 类型。

触发源=手动(MAN):由仪器面板上的"TRIG"键触发;

触发源=总线(BUS):由 RS232C 接口上的程控命令进行触发;

触发源=外部(EXT):外部触发,由后面板上 Sense 接口触发;

提示:后面板 Sense 接口引脚配置请参阅附录 A。

提示:程控通讯命令请参阅附录 C。

#### ◆ 通讯模式 (Communication Mode)

本仪器的 RS232C 通讯接口可支持多机通讯,一台 PC 可用以与多台电子负载通讯,适合于负载 并机使用的情况。

无论是多机通讯还是单机通讯,均采用 8BIT 数据位。其区别在于多机通讯时将进行软件地址 识别,而单机通讯则与地址无关。

通讯模式= 单机(Separator):单机通讯模式

通讯模式= 多机(Multiper): 多机通讯模式

提示:有关 RS232C 串口通讯协议请参阅附录 B。

#### ◆ 本地地址 (Local Address)

<span id="page-13-0"></span>多机通讯时,必须给系统中每台仪器分配一个不相同的地址号,PC 根据地址选择与哪台仪器进 行信息交换。单机通讯模式时,地址无效。

地址范围为 0 ~ 127(十六进制 00H ~ 7FH)。

提示:可以按【Ent】键直接输入数字。

注意:同一系统中不允许有重复的地址。

#### ◆ 波特率 (Boud Rate)

RS232C 接口上的数据通讯速率,要求与 PC 机的设置保持一致。 本仪器提供 8 种波特率:4800 9600 11520 12800 14400 19200 28800 38400

#### ◆ 恢复出厂设置 (Reset Settings)

此操作用来将仪器的各项用户设置(系统配置 Config 和用户设置 Setup)恢复到出厂原始状态, 避免由于用户的设置原因导致仪器无法正常使用, 在此菜单下按【Ent】键恢复, 然后关机后 重新开机,系统会重新初始化。

提示:仪器未出现异常时请不要进行此操作。

#### ◆ 退出 (Exit)

在此菜单下按【Ent】键等同于按【Esc】键,返回主菜单。

### 3.4.2 负载设置(Load Setup)

负载设置中包含电子负载的公用参数,决定电子负载的整体工作特性,其中的最大功率,最大 电压,最大电流不但决定了电子负载的最大保护限值,也决定了负载的工作量程。

在不同的应用过程中,应根据负载使用规模进行具体设置。

要使负载设置中的更改在下次开机后仍有效,必须在该菜单下的"保存配置"中执行保存操作。

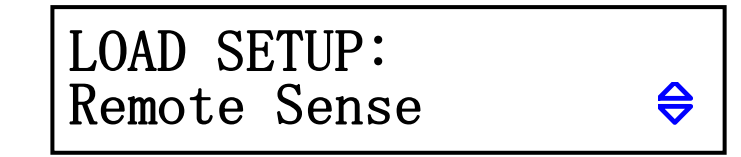

#### 电压远端测量 (Remote Sense)

在 CV,CR,CP 模式下,电压采样精度将影响到电子负载的工作精度。当负载消耗较大电流时, 将在被测电源到负载的连接线上产生电压降,为保证测量精度,负载在后面板上提供一个远程测量 端,用户可用该端子来测量被测仪器的输出端电压。

电压远端测量 =开(ON): 打开远程测试, 仪器从后面板远程测量端采样电压 电压远端测量=关(OFF): 关闭远程测试, 仪器从前面板负载输入端采样电压 用【▲】或【▼】键或旋钮选择打开或关闭远端测量。

提示:后面板 Sense 接口引脚配置请参阅附录 A。

#### ◆ 最大电流 (Max Current)

为保证测试的安全及电流值的精确测试,测试前须先设置最大负载电流。 最大负载电流有三个主要作用:

- a) 可设定的定电流值将限制在这个最大电流以下;
- b) 在 CV,CP,CR 以及短路测试情况下,当负载电流超过最大电流时,仪器将报警并显示 过流保护(OC),持续超过较大时可能导致负载自动关闭。
- c) 设定的最大电流小于 3A(30A 系统)或 6A(60A 系统)时,负载将工作在低电流量程 档,否则工作在高电流量程档。

实例:如实际工作电流低于 2.5A,选择菜单至最大电流 (Max Current),按【Ent】进入, 再按【Ent】后可输入数据;键入【2】【.】【5】,按【Ent】键确认,系统默认单位为 A。若需 要保存该设置,请在负载设置菜单中的保存设置菜单予以保存,否则下次开机将不会保存前次 的设置值。

#### ◆ 最大电压 (Max Voltage)

设置最大输入电压有三个主要作用:

- a) 可设定的定电压值将限制在这个最大电压以下;
- b) 当输入电压超过最大电压时, 电子负载将报警, 并显示 "Exceed Voltage!!!", 同时 负载将关闭;
- c)设定的最大电压小于 18V(120V 系统)或 50V(500V 系统)时,负载将工作在低电压 量程档,否则工作在高电压量程档。

提示:设置最大电压与设置最大电流方法相同,单位为 V。

#### ◆ 最大功率 (Max Power)

用以声明负载允许消耗的最大功率,一旦实际消耗功率超过这个值,仪器将报警并显示功率保 护(OP),并可能导致负载自动关闭。

提示:设置最大功率与设置最大电流方法相同,单位为 W。

#### ◆ 最小启动电压 (On Voltage)

最小启动电压可作用于定电压、定电流、定功率、定电阻四种基本负载模式,如果打开了最小 启动电压,按【ON/OFF】启动负载后,在输入电压小于最小启动电压时,负载将处于等待过程中, 状态信息区显示为"。。。。",一旦输入电压超过最小启动电压,负载即自动启动。

实例:如设置最小启动电压为 1.25V,选择菜单至最小启动电压,按【Ent】进入,此时显 示原先设定值(也可能是关闭状态 OFF);再按【Ent】后可输入数据;键入【1】【.】【2】【5】, 按【Ent】键确认,默认单位为 V。

提示:如果设定值为 0 或接近于 0,最小启动电压则显示为"关",即关闭此功能。

#### ◆ 自动关断电压 (Off Voltage)

最小关断电压可作用于定电压、定电流、定功率、定电阻四种基本负载模式,如果打开了自动 关断电压,则负载被启动后,在输入电压小于自动关断电压后,负载将自动关闭。

<span id="page-15-0"></span>提示:设定方法与最小启动电压相同。 提示:如果设定值为 0 或接近于 0,则自动关断电压显示为"关",即关闭此功能。

#### ◆ 自动延时关断 (Auto Off)

自动延时关断可作用于定电压、定电流、定功率、定电阻四种基本负载模式,如果打开了自动 延时关断,则负载被启动后将以秒为单位计时,延时自动关断时长后,负载将自动关闭。

提示:设定方法与最小启动电压相同,单位为秒(s),设定范围 0 ~ 60000s。 提示:如果设定值为 0 或接近于 0,则自动关断显示为"关",即关闭此功能。

#### ◆ 退出 (Exit)

在此菜单下按【Ent】键等同于按【Esc】键,返回主菜单。

### 3.4.3 电池测试设置(Battery Test Set)

启动电池放电测试前,在此设定电池放电测试参数。

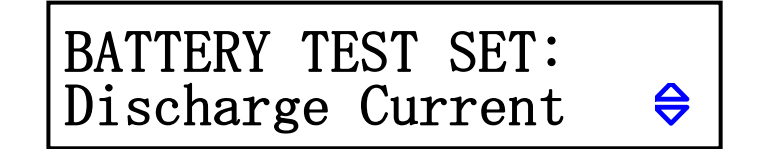

#### ◆ 放电电流 (Discharge Current)

电池放电测试以定电流方式工作,电流大小由放电电流设置决定。

设定方法: 进入放电电流子菜单后, 按【Ent】键后可输入数据, 再按【Ent】键确认输入, 单 位为 A。

#### ◆ 停止电压 (Min Voltage)

放电开始时,当输入电压小中间压后,放电测试即停止,仪器显示放电时间和电池容量。

设定方法: 进入停止电压子菜单后, 按【Ent】键后可输入数据, 再按【Ent】键确认输入, 单 位为 V。

提示:停止电压必须设置,不可以如同负载设置中关断电压一样能关闭。如果设定的值过小 或接近于 0, 电池测试就可能无法自动结束。

#### ◆ 退出 (Exit)

在此菜单下按【Ent】键等同于按【Esc】键,返回主菜单。

### <span id="page-16-0"></span>3.4.4 动态测试设置(Tran Test Set)

启动动态测试功能前,在此设定动态测试参数。

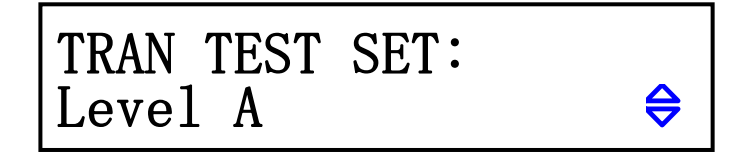

#### ◆ 动态负载类型 (Tran Load)

选择动态测试的负载类型:

恒流(CC) : ConstCurr

恒压(CV) : ConstVolt

用【▲】或【▼】键或旋钮选择负载类型。

#### ◆ 负载 A (Level A)

设定 A 点数值,进入负载 A 菜单后, 显示屏第二行显示当前值, 按【Ent】键可输入数值, 单 位取决于负载类型为 A 或 V。

#### ◆ 脉宽 A (Width A)

设定 A 点脉宽, 进入脉宽 A 菜单后, 显示屏第二行显示当前值, 按【Ent】键可输入数值, 单 位为 00000\*0.1ms。

#### ◆ 负载 B (Level B)

设定 B 点数值,进入负载 B 菜单后,显示屏第二行显示当前值,按【Ent】键可输入数值,单 位取决于负载类型为 A 或 V。

#### ◆ 脉宽 B (Width B)

设定 B 点脉宽, 进入脉宽 B 菜单后, 显示屏第二行显示当前值, 按【Ent】键可输入数值, 单 位为 ms。

#### ◆ 动态方式 (Tran Mode)

在动态测试模式下,负载在 A 和 B 两点间切换可选择三种控制方式:

连续(CONT): 负载在延迟相应的时间后自动转换;

触发(TRIG) :脉宽不起作用,负载在触发信号的作用下切换。

脉动(PULS): 负载以 A 值工作, 触发后, 转换至 B 值, 延迟 B 脉宽后再转换到 A 值;

用【▲】或【▼】键选择动态方式。

图提示: 详见第 4.7 一节动态方式的说明

#### <span id="page-17-0"></span>◆ Exit(退出)

在此菜单下按【Ent】键等同于按【Esc】键,返回主菜单。

### 3.4.5 自动列表测试设置(Auto List Test Set)

该菜单下分三项子菜单,分别是: LOAD AUTO TEST EDIT AUTO TEST TEST VON SET

### 3.4.5.1 LOAD AUTO TEST 自动测试文件

该菜单下存储了列表自动测试的所有设置参数,共可以存储 8 组数据

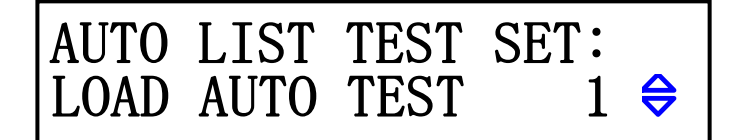

按【Ent】键进入菜单后按【▲】或【▼】键选择对应的文件号,按【Ent】键呼出进入测试界 面,如果该文件号下没有存储文件,显示没有设置文件 No File,需要在 EDIT AUTO TEST 里 面进行设置。

### 3.4.5.2 EDIT AUTO TEST 自动测试编辑

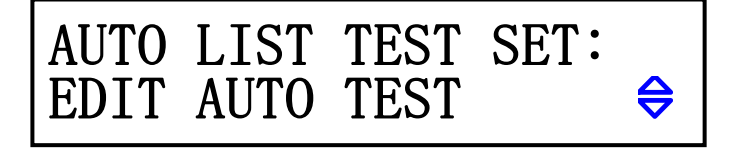

按【Ent】键进入菜单后选择需要编辑的文件号,文件号 1-8,文件编辑完成后自动保存到 LOAD AUTO TEST 文件里,参数设置完成后在该菜单下选择对应文件号进入测试。

#### 3.4.5.2.1 设置步数 (STEP LENG)

设定列表测试的步数,最多可设 15 步, 设定值为 01 ~ 15, 01 表示第一步。 用【▲】或【▼】键修改步数。

#### 3.4.5.2.2 设置第 XX 步参数(StepXX)

这里的 XX 为第 01 ~ 15 的列表项, 按【▲】或【▼】键选择负载类型。 设定当前列表项的负载类型:

LOAD OFF MODE: 空载模式

- CC MODE: 定电流模式
- CV MODE: 定电压模式
- CP MODE: 定功率模式
- CR MODE: 定电阻模式

SHORT MODE: 短路模式

#### **STEP01**:**TEST VOLTAGR(**按需要选择**)** 设置第 **01** 步比较参数

设定当前步的被比较参数, 例如 CC 模式下一般比较电压, 按【▲】或【▼】键选择被比 较项。可选模式:

- TEST CURRENT 比较电流
- TEST VOLGATE 比较电压
- TEST POWER 比较功率
- TEST RES 比较电阻

#### ■ DELAY TM 延时时间

设定当前列表项的测试时间,单位为秒(s),设置范围 0.1-999.9 秒。

#### ■ INPUT XXXX 输入参数设置

这里设置的是负载工作模式下的具体数值,例如负载模式设置为 CC MODE,那这里就是设 置的实际定电流参数。

■ MINIMUN 比较下限

设定比较器下限数值,输入数据后按【Ent】键确定。

注意:该数值单位由比较类型项指定的比较类型决定。

#### ■ MAXIMUN 比较上限

设定比较器上限数值,输入数据后按【Ent】键确定。

注意:该数值单位由比较类型项指定的比较类型决定。

#### STEP02-STEP XX

设置其他测试步骤的参数,设置完成后按【ESC】键退出。

#### 3.4.5.3 TEST VON SET 自动启动电压设置

该菜单下设置自动测试的启动电压,超过设置电压负载自动开始运行,设置启动电压的范围为

<span id="page-19-0"></span>空载电压的 75%-80%,拔掉掉被测产品后要等电压跌落到启动电压以下再插入后续被测产品,否则系统检 测不到启动电压信号。

### 3.4.6 保存文件(Save File)

文件用来保存测试参数,包括:当前负载模式,设定的负载大小(定电流、定电压、定功率、 定电阻),电池测试参数,动态测试参数,列表测试参数。可保存 10 个文件。

保存过的文件可以由下节的文件调用(RecallFile)手动调用,也可以通过系统配置中的开机 调用在开机时自动调用。

系统配置(SystemConfig)和负载设置(LoadSetup)可在各自的菜单中独立保存,与文件操作无 关。

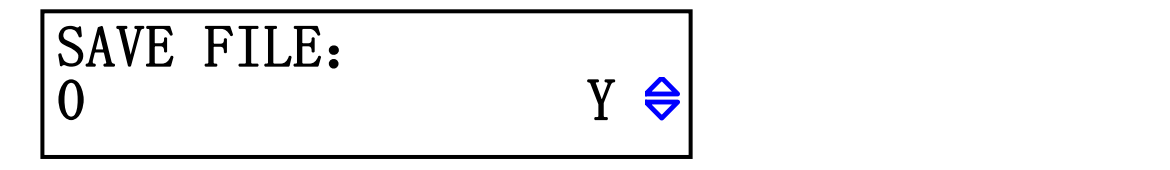

进入文件保存界面后,显示屏第二行左边是文件记录号,右边是文件状态,"Y"表示该文件已 经存在, "N"表示该记录尚未被保存。

先按【▲】【▼】键选择要保存的记录号,再按【Ent】键执行保存, 仪器显示 "Saving......" 表示正在保存。

注意:已保存过的文件记录在再次保存时将被直接覆盖。

### 3.4.7 调用文件(Recall File)

用于手动调用已保存过的文件记录,减小仪器使用过程中的重复设定。

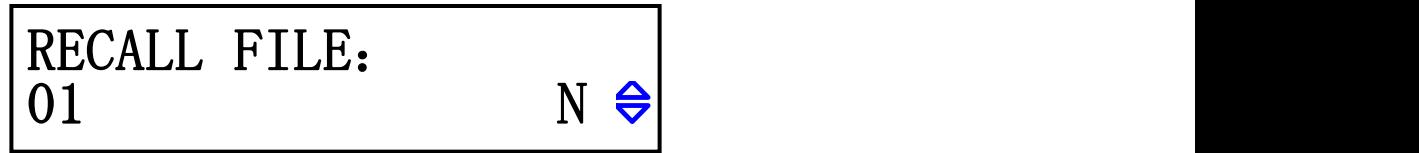

进入文件调用界面后,显示屏第二行左边是文件记录号,右边是文件状态,"Y"表示该文件已 经存在, "N"表示该记录尚未被保存。

按【▲】【▼】键选择要调用的文件记录号,再按【Ent】键执行调用,仪器显示"Loading......" 表示正在调用。只有状态为"Y"的文件记录可以执行调用,否则将显示"文件不存在",表示文件 不存在。

### 3.4.8 退出菜单(Exit)

在此菜单下按【Ent】键等同于按【Esc】键, 返回到正常工作状态。

# <span id="page-20-1"></span><span id="page-20-0"></span>四、测试操作

本章主要介绍如何进行负载测试及各种测试模式的含义。

# 4.1 定电流工作模式(CC)

在定电流模式下,不管输入电压是否改变,电子负载消耗一个恒定的电流.。

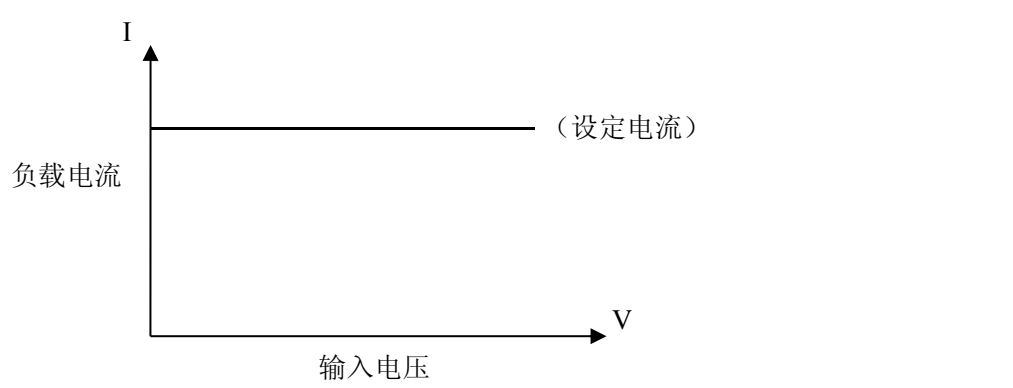

在其它负载模式下,按【I-SET】键进入定电流模式,用【ON/OFF】键启动或停止工作。

负载未启动时,可通过【▲】键或按下旋钮改变光标的位置,用旋钮改变光标位置的设定值,或再 按【I-SET】键用数字键输入新的值。

举例:设置输入电流为 1.2345A。

在定电流模式下通过【▲】键或按下旋钮改变光标位移,旋转旋钮,调整到需要的 1.2345A; 按【I-SET】键,屏幕上排显示 Is= ,按数字键【1】【.】【2】【3】【4】【5】输入(若按 键未被锁定),按【Ent】键确认, 按【Esc】键放弃。

在负载启动状态中,可以通过移动光标,旋转旋钮来改变设定参数,也可按【I-SET】键 重新设置参数,负载将自动跟随到改变后的值。

在负载模式 ON 状态下按【Ent】键可直接对被测电源进行短路(SHORT)测试。

# 4.2 定电压工作模式(CV)

在定电压模式下,电子负载将消耗足够的电流来使输入电压恒定在设定值。

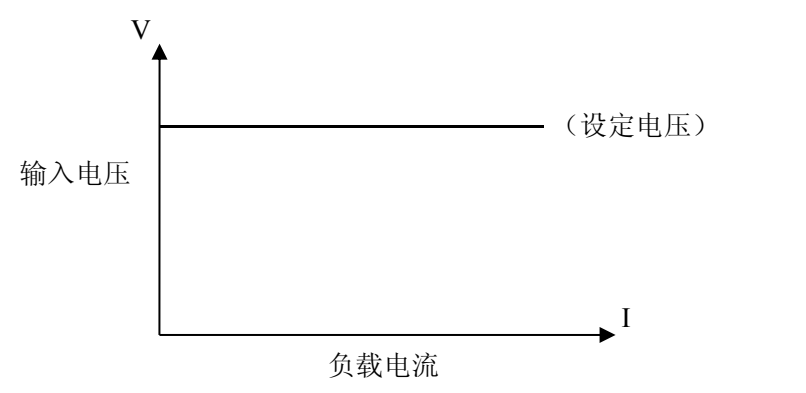

在其它负载模式下,按【V-SET】键进入定电压模式,用【ON/OFF】键启动或停止工作。

负载未启动时,可通过【▲】键改变光标的位置,用旋钮改变光标位置的设定值,或按【V-SET】键 用数字键输入新的值。

<span id="page-21-0"></span>提示:更改电压设定值请参考 4.1 节方法。

注意:源电压小于设定值时,负载将不可能恒压工作。

注意:源电压与设定电压的差值将降落在源内阻及引线电阻上,如果差值较大而内阻较小,负载 将可能消耗较大的电流!

### 4.3 定功率工作模式(CP)

在定功率模式下,负载消耗一个恒定的功率。当输入电压发生变化时,负载将调节电流以维持消耗 的功率不变。

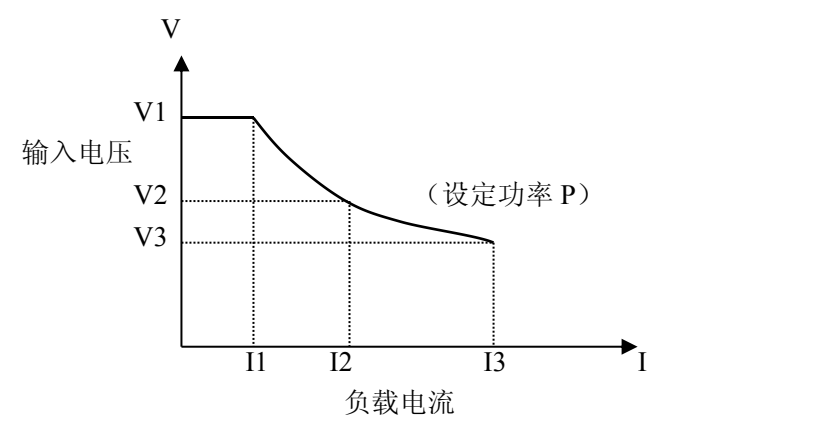

在其它负载模式下,按【P-SET】键进入定电压模式,用【ON/OFF】键启动或停止工作。 负载未启动时,可通过光标和旋钮改变设定值,或按【P-SET】键用数字键输入新的值。 提示:更改功率设定值请参考 4.1 节方法。

## 4.4 定电阻工作模式(CR)

在定电阻模式下,负载被等效为一个恒定的电阻,负载会消耗随着输入电压的改变而改变的电流。 负载有两种定电阻模式,普通 CR 模式与 CR-LED 模式。

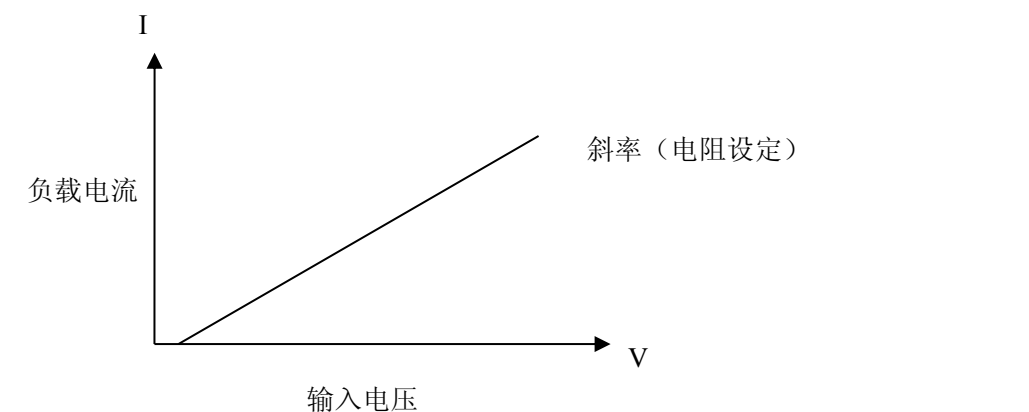

普通 CR 模式:

在其它负载模式下,按【R-SET】键进入定电压模式,用【ON/OFF】键启动或停止工作。 负载未启动时,可通过光标和旋钮改变设定值,或再按【R-SET】键用数字键输入新的值。 电阻设定范围 0.1Ω~4000Ω

<span id="page-22-0"></span> $Rs = 0.1234 \Omega$  OFF 0.0000V 0.0000A 0.0000W

# **4.5** 电池测试模式

放电测试以消耗恒定电流方式工作,以测定电池类电源的放电时间及容量;持续放电过程中,电池 电压不断跌落,当负载输入电压低于设定值时,放电测试自动停止,仪器可显示放电时间及电池容量。 电池放电测试界面如下图:

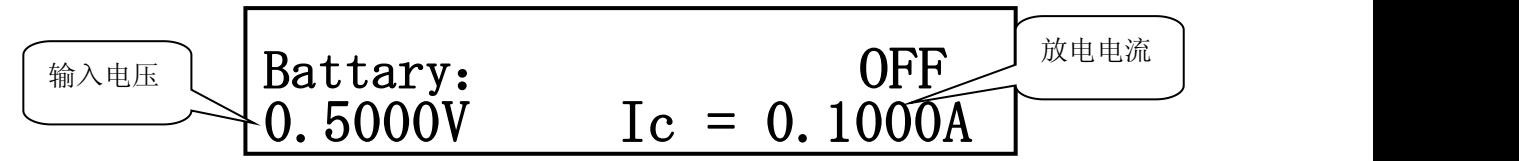

测试后仪器显示如下,如果当前未显示时间及容量,可按【ENT】键切换。

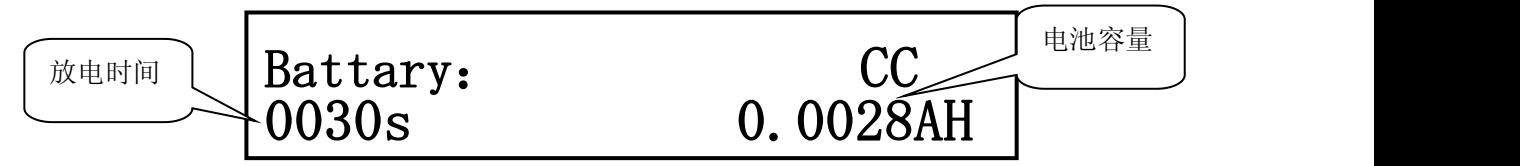

提示:放电测试过程中,也可按【ENT】键切换显示,从而实时观察放电时间及容量。

在其它负载模式下,按【SHIFT】+【BAT】键进入放电测试模式;按【ON/OFF】启动放电测试,再 按则中止测试,中止后如再启动,放电计时将归零后重计。

启动放电测试前,应先对放电参数进行设定,按【SHIFT】+【S\_BAT】进入放电参数设定菜单,这些 参数包括: 放电电流(Discharge Current), 最小电压(Min Voltage), 具体参阅 3.4.3 放电测试设置。

<span id="page-23-0"></span>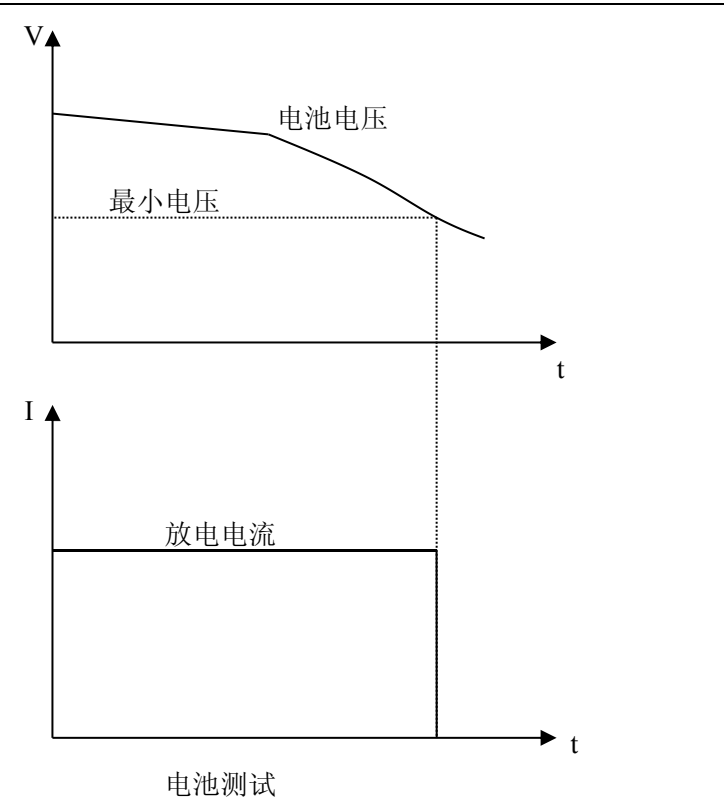

### 4.6 短路测试模式

短路测试时,负载将以可能的最大电流工作,以在输入端子间模拟一个短路电路。

在其它负载模式下,按【SHIFT】+【ENT】键进入短路测试模式,按【ON/OFF】启动或停止负载短 路。

短路测试并不需要设定任何参数。

### 4.7 动态测试模式

动态测试可使负载在两种电压或电流间反复切换,此功能可用来测试电源的动态特性。

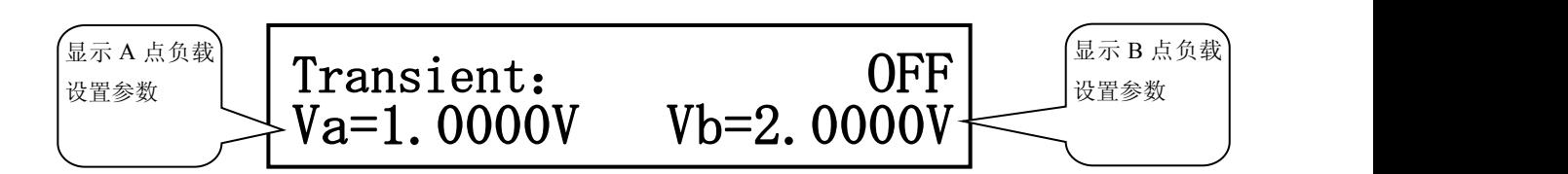

在其它负载模式下,按【SHIFT】+【TRAN】键进入动态测试模式, 按【ON/OFF】启动或停止动态测 试。

启动动态测试前,应先对动态测试相关参数进行设定,按【SHIFT】+【S-TRAN】进入动态参数设定

<span id="page-24-0"></span>菜单,这些参数包括: A 值 (Level A), A 脉宽, B 值 (Level B), B 脉宽以及动态方式。详细参阅 3.4.3 动态测试设置。

动态方式分为连续、脉冲及触发方式。

### 4.7.1 连续方式(CONT)

动态测试启动后,负载会连续在 A 值与 B 值之间切换,分别保持宽度 A 及宽度 B。

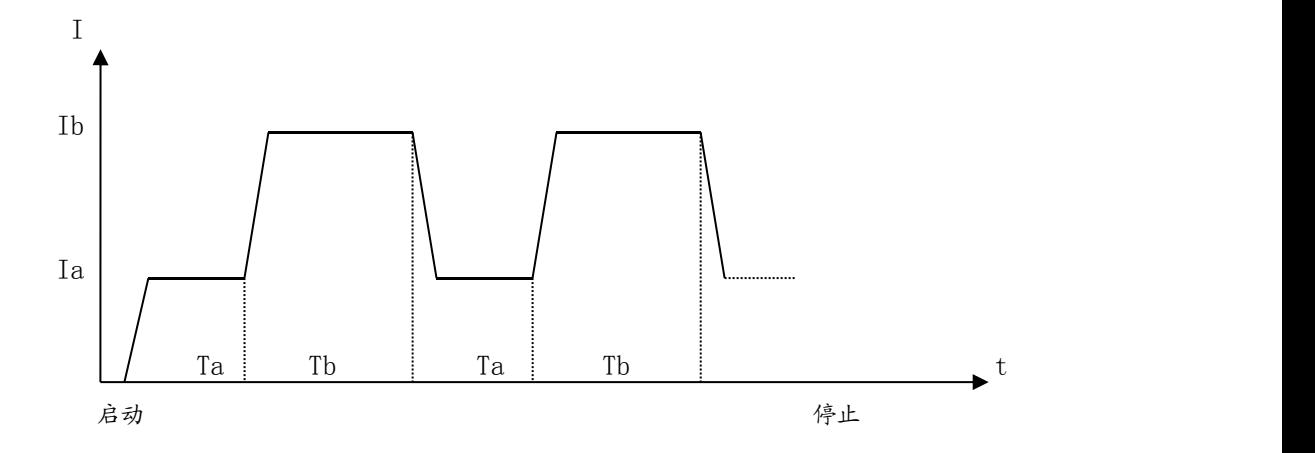

### 4.7.2 脉冲方式(PULS)

动态测试启动后,负载首先以 A 值工作,接受到一个触发信号后,切换到 B 值,保持宽度 B 后 再切换到 A 值,脉宽 A 在该方式下无效。

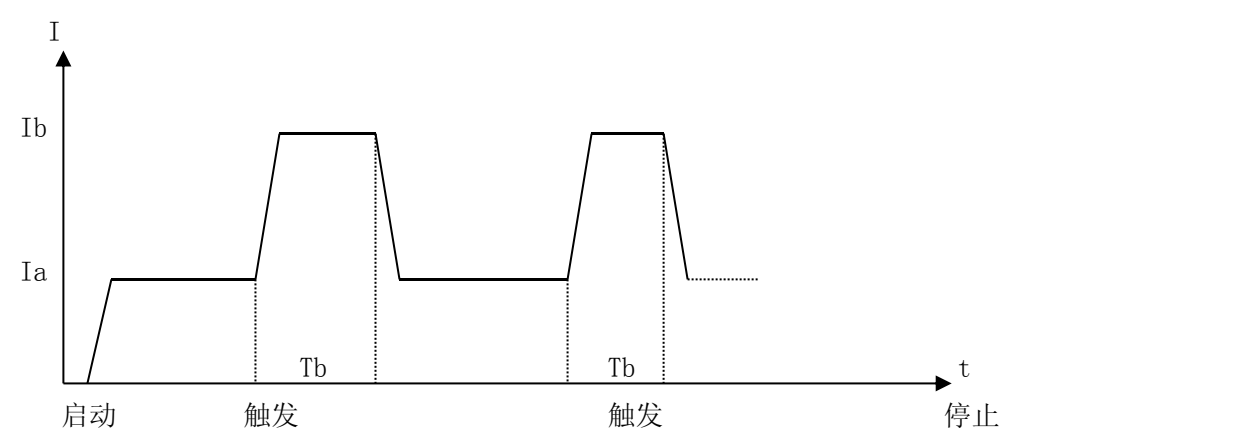

### <span id="page-25-1"></span><span id="page-25-0"></span>4.7.3 触发方式(TRIG)

动态测试启动后,负载以 A 或 B 值工作,每接受到一个触发信号,负载将会轮番在 A 值与 B 值 之间切换,脉宽 A 及脉宽 B 在该方式下无效。

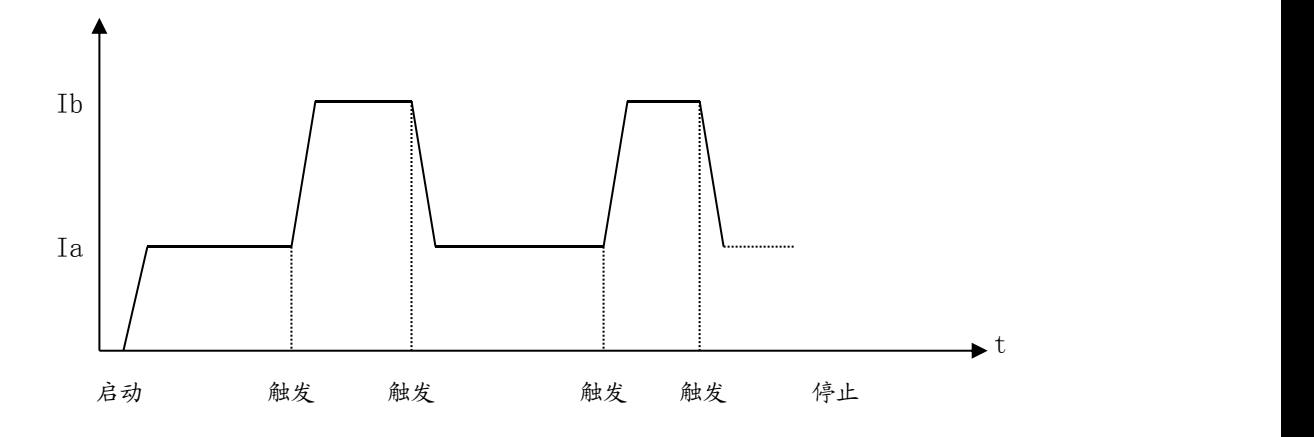

### 4.8 自动列表测试模式

自动列表测试功能可实行在不同的负载模式下按设定的时间自动转换。

对于电源产品及充电器类设备,通过多参数混合测试,可以更全面深入的了解被测产品在各种应用 场合下的工作特性。

本仪器最多可设置 15 步不同类型或大小的负载, 单步自动测试时间 0.1 ~ 999.9s, 并可对每步测 试过程中的电流、电压或功率参数进行比较,作出合格与否的判别,所有设定的步数测试完毕后,在状 态信息区给出整体判别结果(PASS/FAIL),所有测试步均合格则 PASS,有任一步不合格则 FAIL。

列表测试模式可以自动测试也可以手动测试,以观察每一步的测试数据,具体方法为数据设置完成 后按【▲】【▼】键选择查看每一步的测试及判断状况。

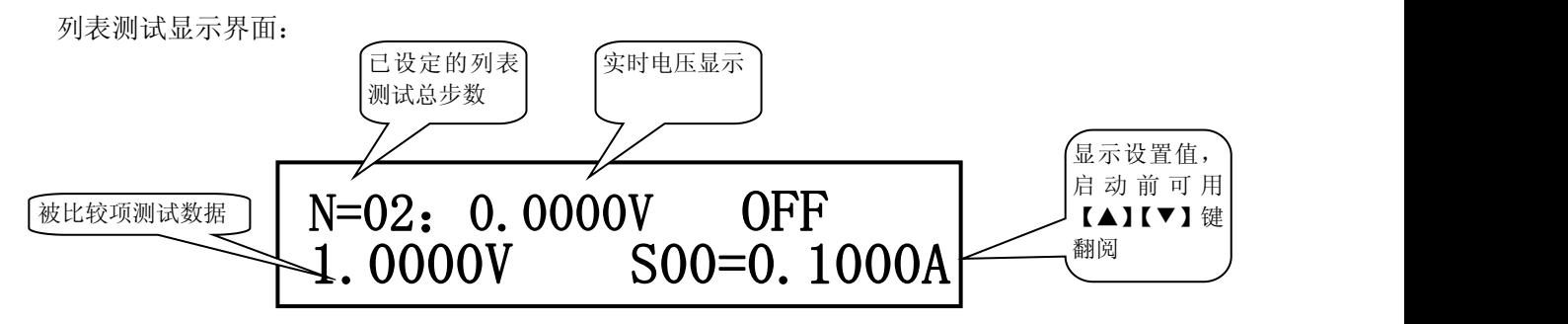

启动列表测试前应首先对相关参数进行设置,按【SHIFT】+【S-LIST】进入列表参数设定菜单。详 细请参阅 3.4.5 列表测试设置菜单。

在其它负载模式下,按【SHIFT】+【LIST】键进入列表测试模式。

按【ON/OFF】启动或停止列表测试。如果设置了列表步进方式为触发,则启动后等待触发信号。

注意:触发方式下,首先要经过测试延时,然后才接受触发到下一负载。

提示: 为提高测试效率,建议使用过电压启动测试 TEST VON SET 功能。

<span id="page-26-1"></span><span id="page-26-0"></span>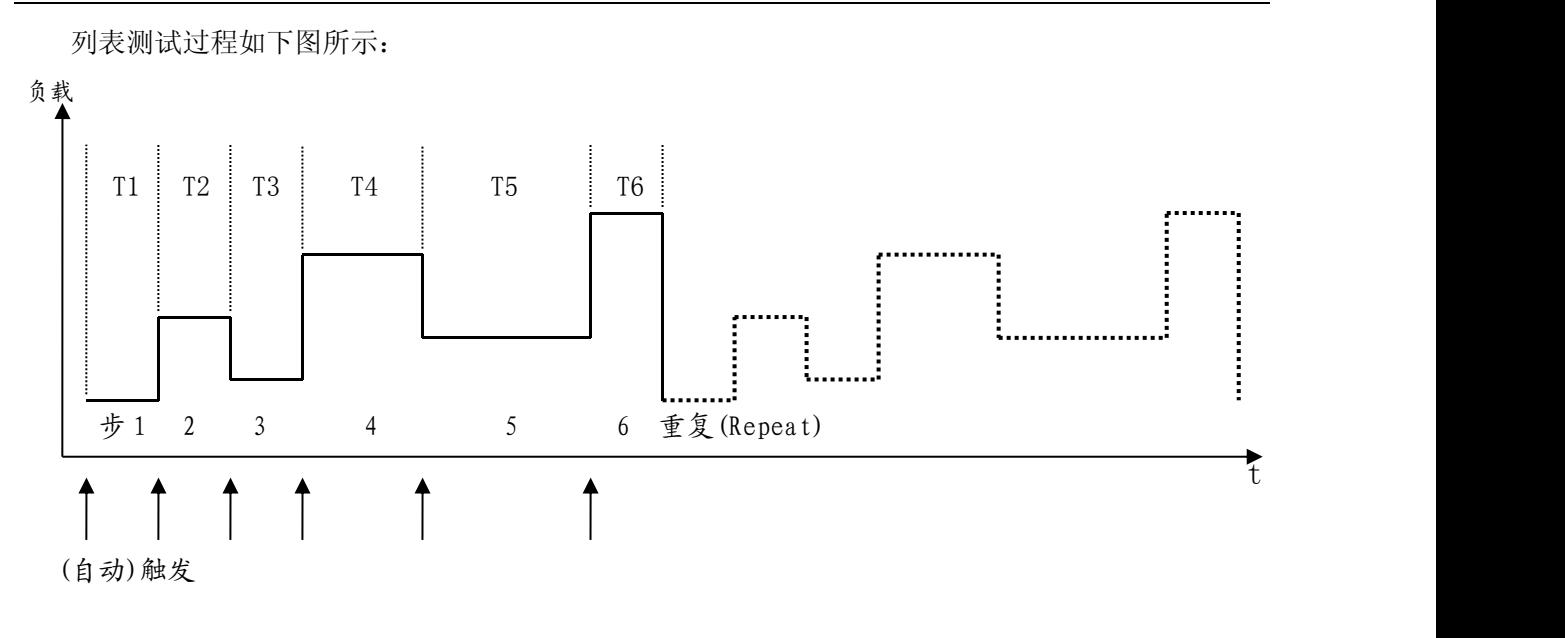

# 4.9 保护功能

本电子负载限定工作在额定电压、额定电流及额定功率范围内,标定值因型号不同而有区别,详细 参见第 1.2.2 技术指标。

用户可设定低于额定值的用户级电压电流及功率保护,参见第 3.4.2 一节负载设置(LoadSetup)中 最大电压(MaxVoltage)、最大电流(MaxCurrent)、最大功率(MaxPower)的设定及定义。负载保护将建立 在用户设定的范畴内。如下图所示:

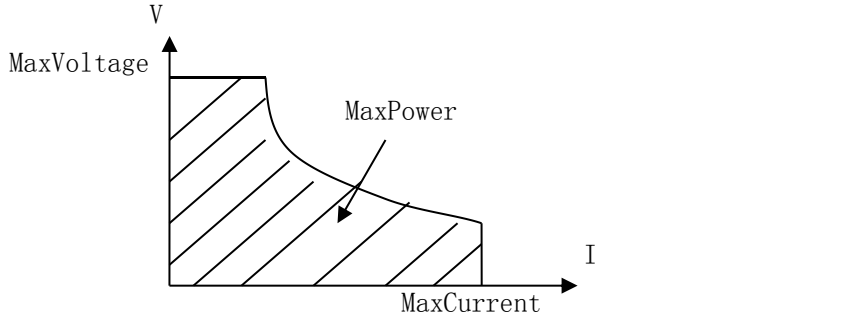

电子负载同时还具备输入极性反和过热保护功能。

注意:在动态测试模式过程中,保护功能失效!

### 4.9.1 过压保护

当输入电压大于最大电压时,负载过电压保护,负载关断(OFF),同时蜂鸣器报警。显示器显示信 息如下:

### Exceed Voltage!!!

### <span id="page-27-0"></span>4.9.2 过流保护

当负载电流大于最大电流时,负载过电流报警,同时在负载信息区显示"OC",如果持续过流并超 过最大电流的 110%,负载将关断。

### 4.9.3 过功率保护

当负载消耗功率大于最大功率时,负载过功率报警,同时在负载信息区显示"OP",如果持续过功 率并超过最大功率的 110%,负载将关断。

### 4.9.4 输入极性反报警

### 警告:极性反接时负载失控,电子负载处于短路状态,务必当心!!!

输入极性反接时,负载停止工作并立即报警,显示器显示如下信息:

Reverse Voltage!!!

### 4.9.5 过热保护

当电子负载内部功率器件温度超过 80℃ 时,负载将过热保护,负载关断(OFF),同时蜂鸣器报警, 显示器显示如下信息:

Over Hot!!!

# <span id="page-28-1"></span><span id="page-28-0"></span>五、应用实例

<span id="page-28-2"></span>本章介绍电子负载在电池测试、动态测试及列表测试方面的应用实例。

# 5.1 电池测试:

### 5.1.1 参数

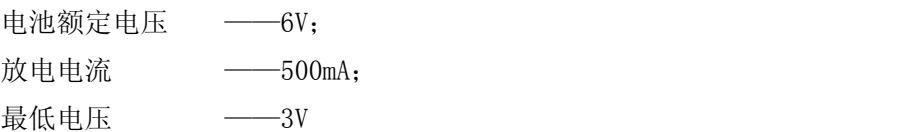

# 5.1.2 设置

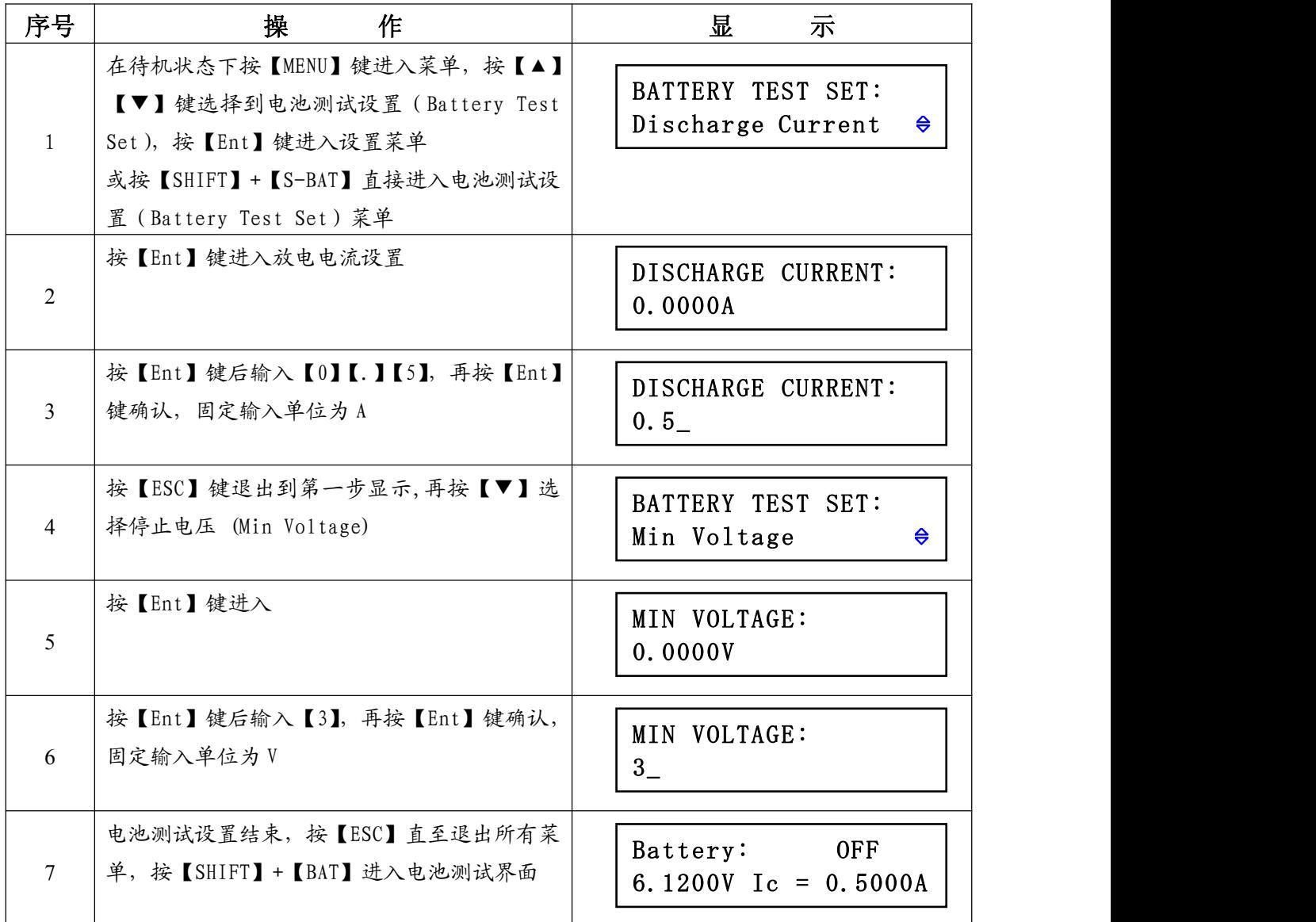

# <span id="page-29-1"></span><span id="page-29-0"></span>5.1.3 测试

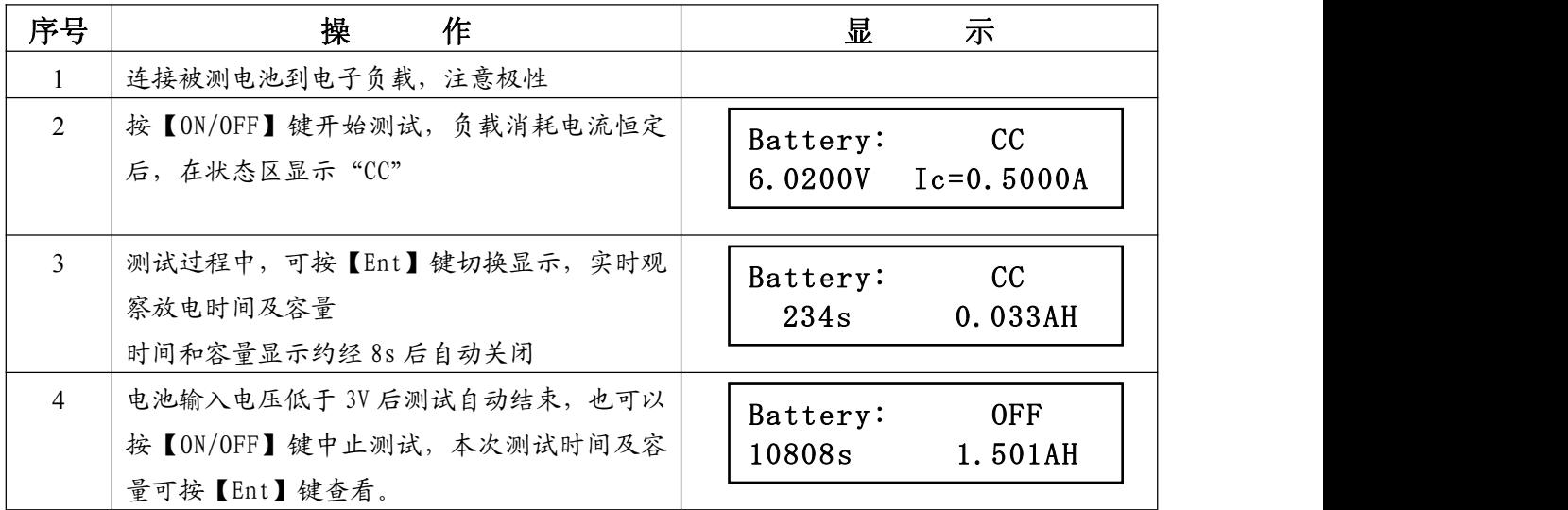

# 5.2 动态测试

# 5.2.1 参数

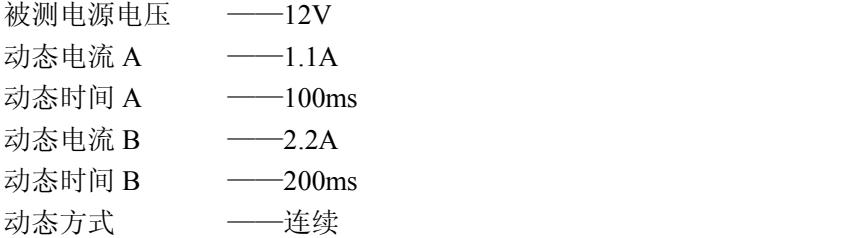

### 5.2.2 设置

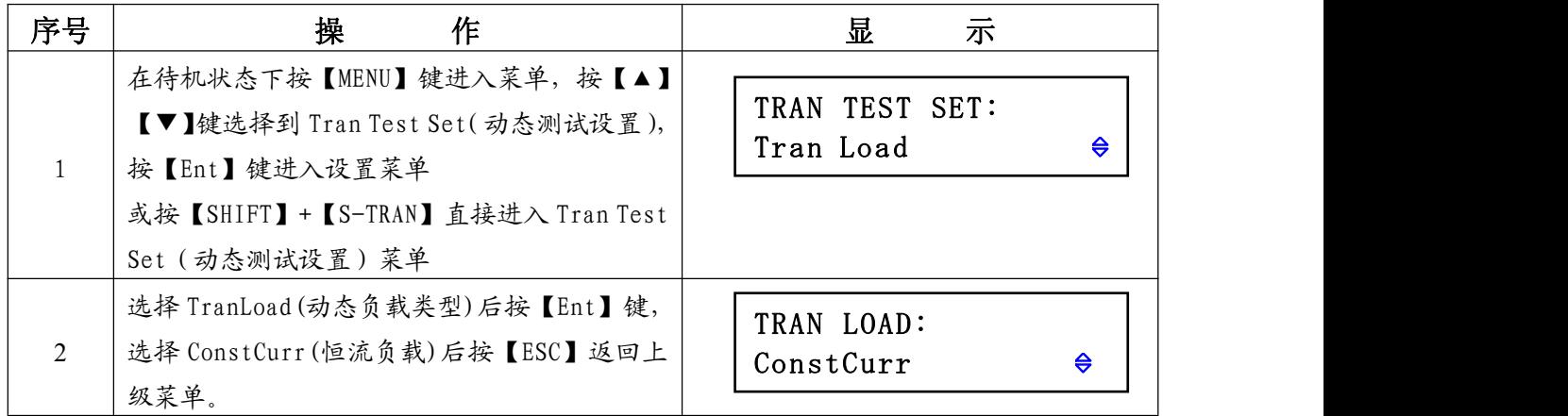

<span id="page-30-0"></span>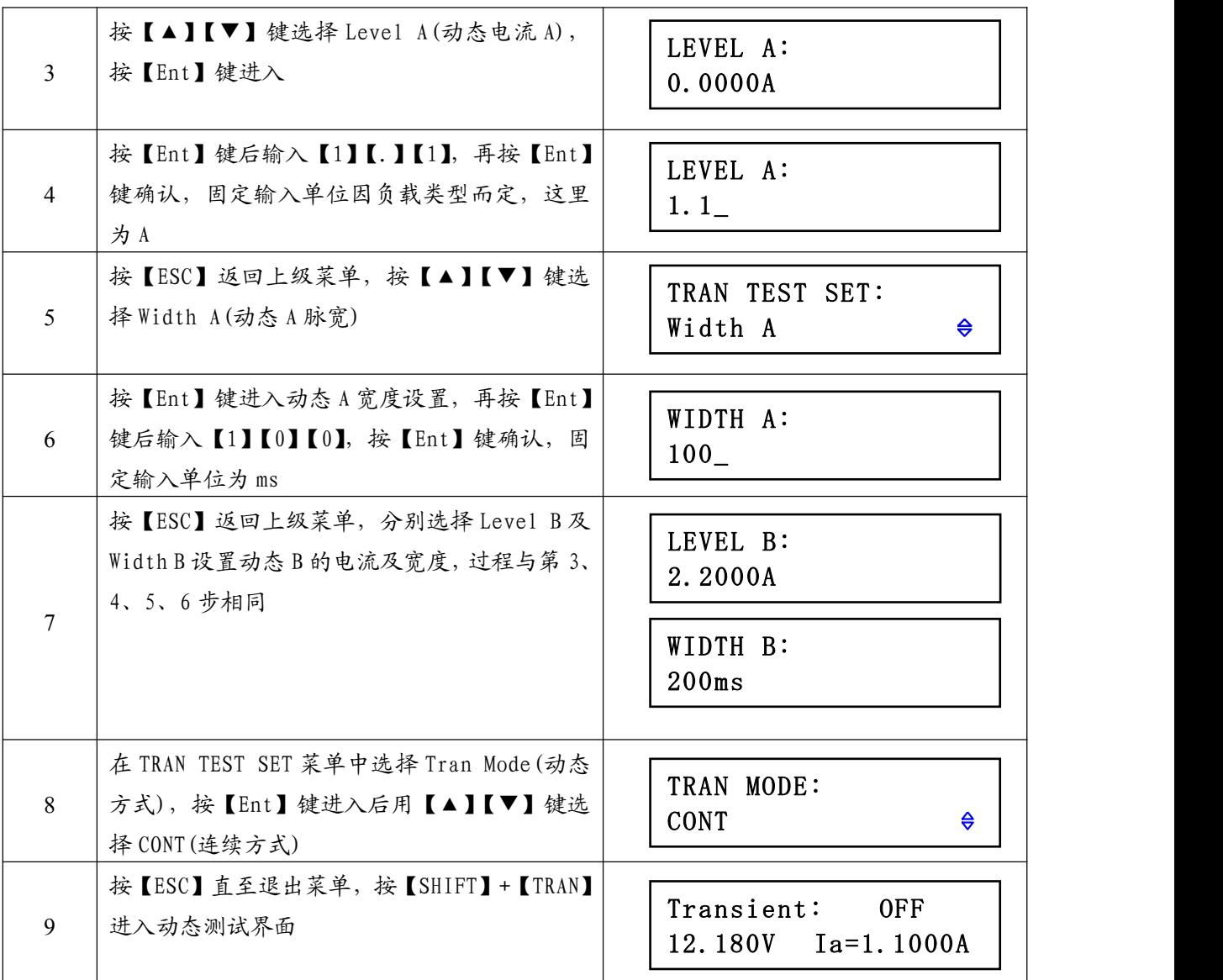

# 5.2.3 测试

 $\frac{1}{2}$ 

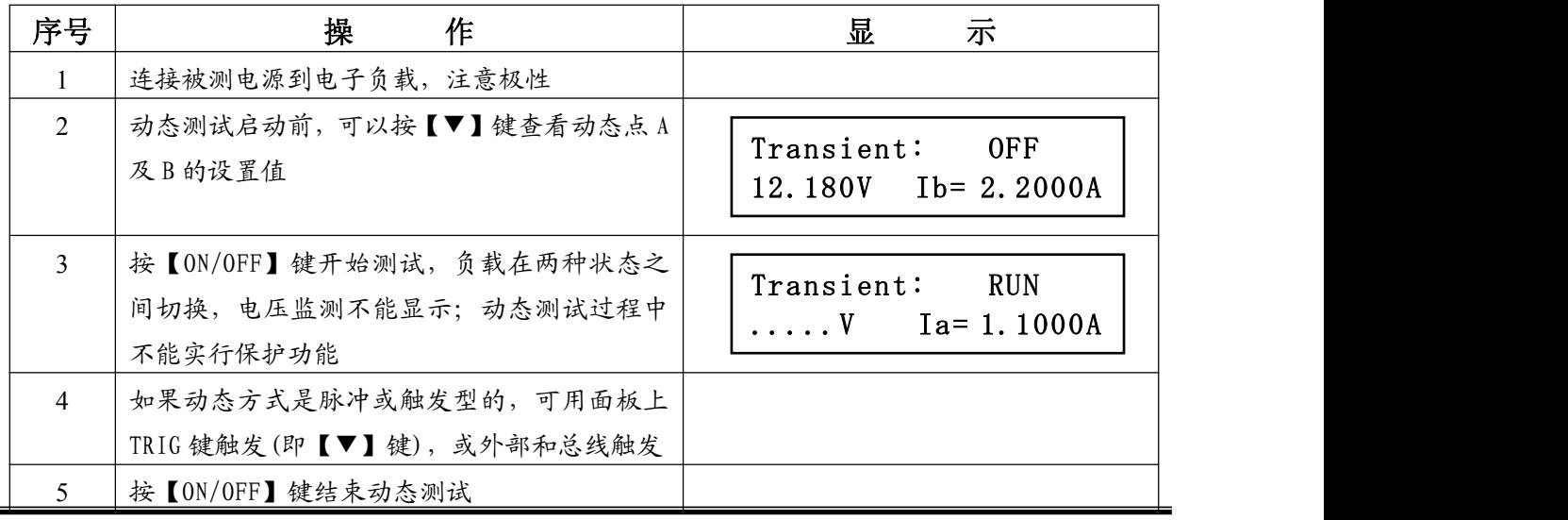

# <span id="page-31-1"></span><span id="page-31-0"></span>5.3 列表测试

# 5.3.1 参数

充电器测试要求如下表:

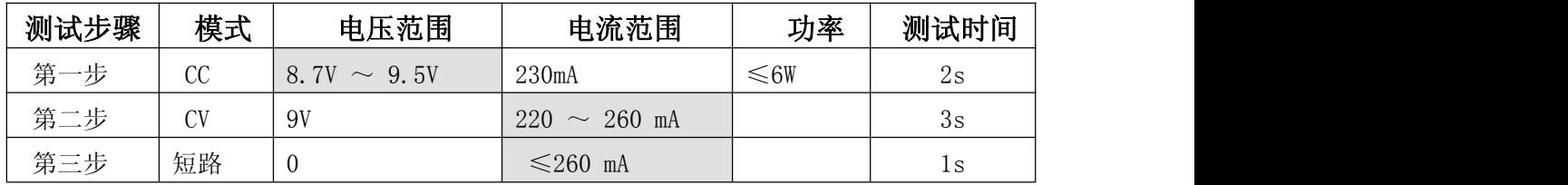

测试时要求对表中隐影部分参数进行判别。

# 5.3.2 设置

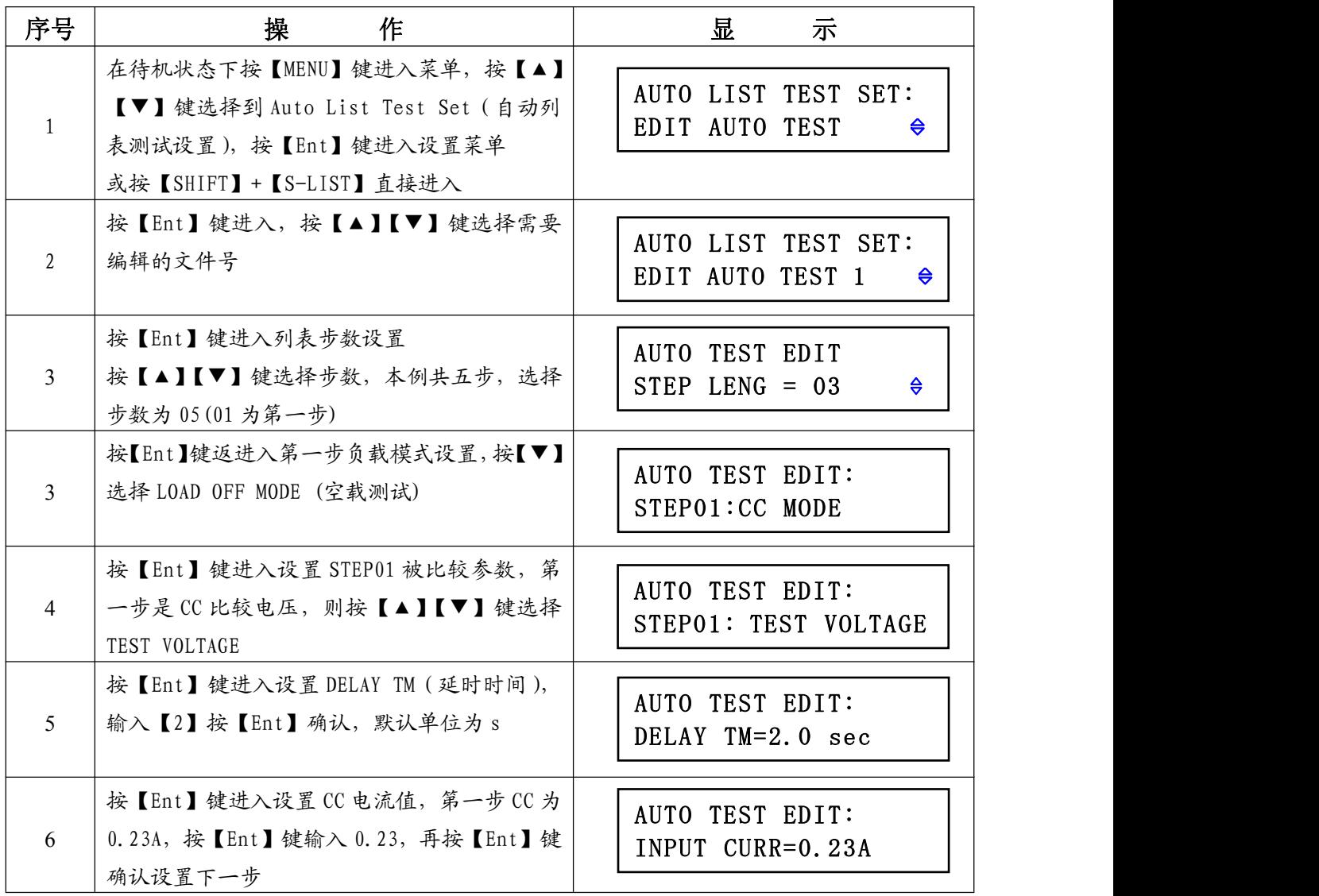

<span id="page-32-0"></span>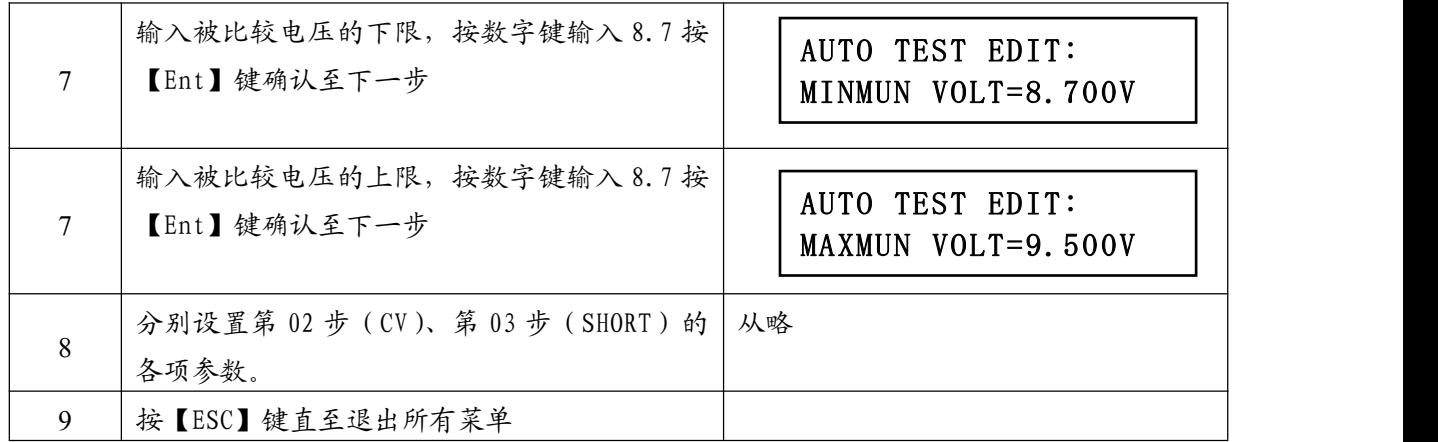

# 5.3.3 测试

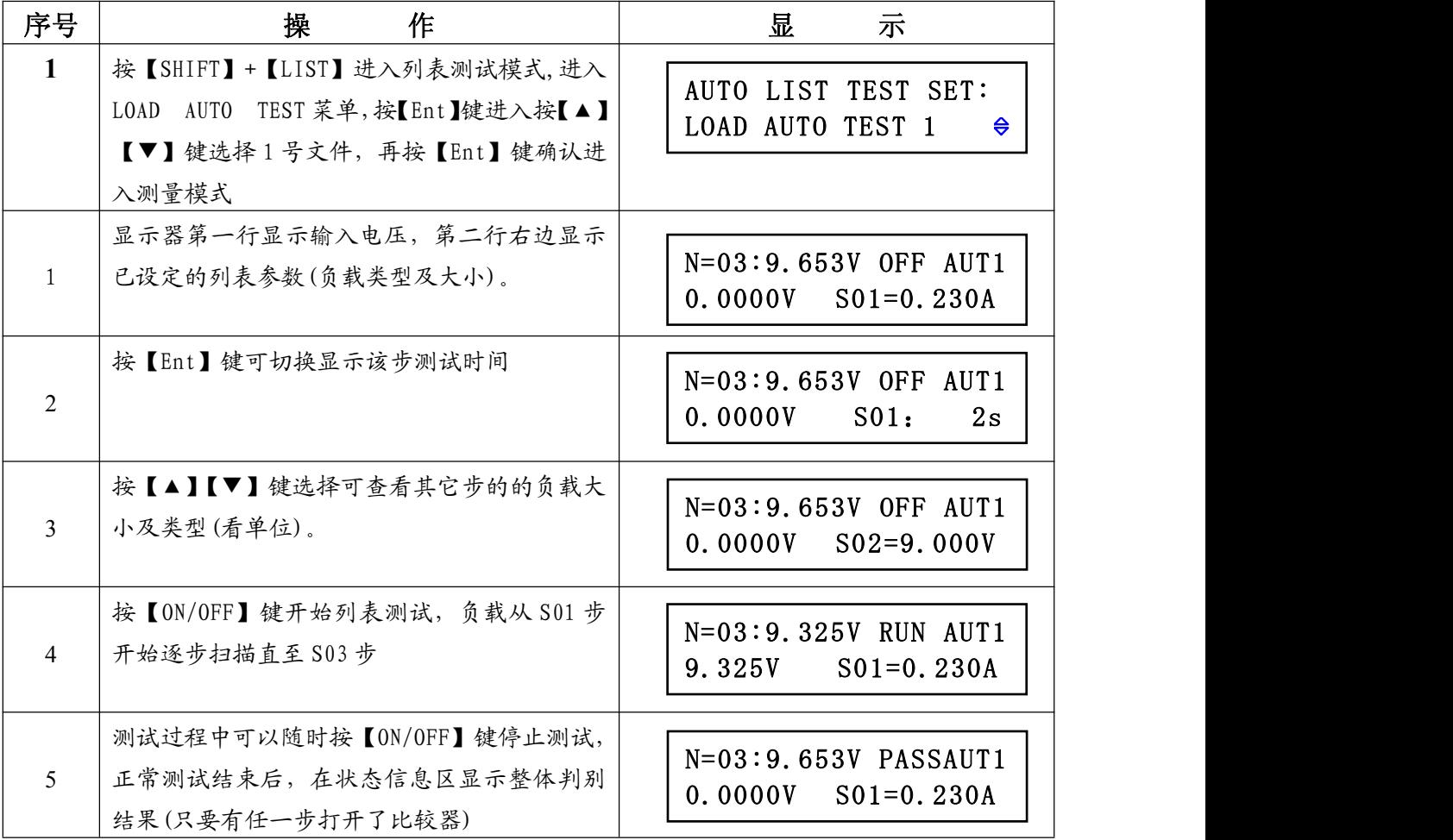

# <span id="page-33-1"></span><span id="page-33-0"></span>附录 **A** 远端测量及外触发

### A1 远端测量

当负载消耗较大电流时,将在被测电源到负载的连接线上产生电压降,从而影响电压测量精度。在 CV,CR,CP 模式下,电压采样精度将影响到电子负载的工作精度。

远端测量的目的是不从负载输入端子上测量电压,而是通过另外两根测试线直接从被测电源上测量 电压。

远端测量的两根电压采样线在后面板 Sense 接口上。

使用远端测量必须在负载设置中打开远程测量开关,参见第 3.4.2 一节。

### A2 外触发

在动态及列表测试时,可能需要通过"触发"启动下一步负载转换,触发有手动,外部和总线三种, 其在外触发在后面板 Sense 接口上。

在触发输入端输入一个宽度不小于 100us 的低电平形成一次有效触发。

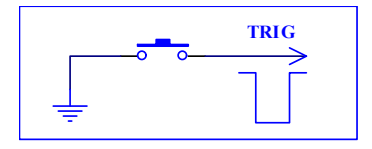

必须考虑开关抖动可能产生误触发。

### A3 引脚配置

Sense 接口使用 DB9 芯针式连接器,引脚功能如下图:

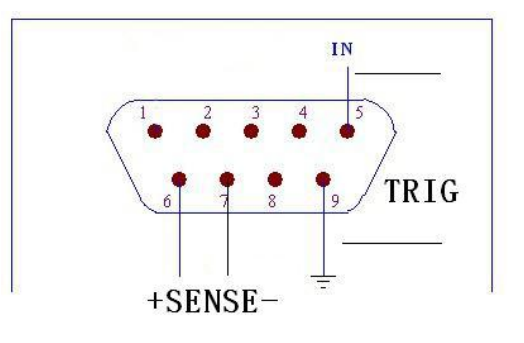

5 脚、9 脚用作触发输入,请勿施加任何外部电压电流源!

6 脚、7 脚用作电压测量端子,注意输入极性!